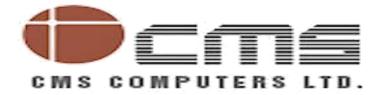

# **RFID – PASS ISSUANCE SYSTEM**

NEW MANGALORE PORT TRUST, PANAMBUR, MANGALORE.

#### COPYRIGHTS

© 2016 CMS Computers Ltd. All rights reserved. Except as permitted by law, no part of this document may be reproduced in any form or by any means, electronic or otherwise, without the prior written consent of CMS Computers Ltd. The information contained in this document is subject to change without notice.

#### CONFIDENTIAL

This document is confidential and is given to you in confidence. You may only use the information it contains for the purpose it was provided. Access must be restricted to your employees and professional advisers who need access for the specified purpose. You must not otherwise disclose or use the information it contains except as required by law or where that information has lawfully become public knowledge.

#### NOTICE

This is a controlled document. Unauthorized access, copying, replication or usage for a purpose other than for which it is intended, are prohibited.

All trademarks that appear in the document have been used for identification purposes only and belong to their respective companies.

#### CONTACT DETAILS

CMS Lake Road Center, 70, Lake Road, Kaycee Industries Compound, Bhandup (W), Mumbai, Maharashtra. India Pin : 400 078 <u>contact@gsstvl.com</u>

+9122 4125 9000 +9122 4125 9001 http://www.cms.co.in

# **Document Detail**

| Customer      | : | NEW MANGALORE PORT TRUST |
|---------------|---|--------------------------|
| Project       | : | RFID SYSTEM              |
| Document Name | : | Pass Issuance System     |

### **PROCESS**

- A company can register any number of users, vehicles , material , foreigners to generate a request for a pass to enter the port
- These details will be retained in the company profile.
- When a company makes a request for a number of passes for a particular duration the application will request you to mention which personnel, vehicle, material requires the pass.
- This is for purpose of not having to enter data every time pass need to be generated for same personnel.

# To Apply for an RFID Pass for Port Entry

• To apply for an RFID pass - A user needs to visit the following website.

http://newmangaloreport.gov.in:8080

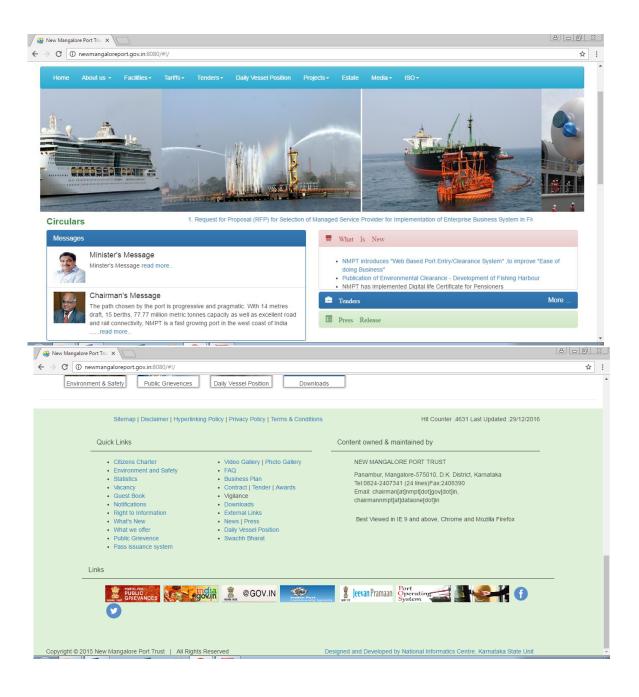

- Click the RFID menu item from the left side of the page it will open the page with the application URL.
- Click the URL it will redirect to the Sign Up page.

# <u>SIGN UP</u>

- Click 'Don't have an account' button to create an account
- Existing users can sign in with their credentials.

| ← → C 0 100.100.6:29004/torus/6.0/wp/clt-1304/pis_nmpt/tnt-10/#/signin |                                                                                                    | * :                                                      |
|------------------------------------------------------------------------|----------------------------------------------------------------------------------------------------|----------------------------------------------------------|
|                                                                        |                                                                                                    |                                                          |
|                                                                        |                                                                                                    |                                                          |
| TORUS                                                                  |                                                                                                    |                                                          |
|                                                                        |                                                                                                    |                                                          |
|                                                                        |                                                                                                    |                                                          |
|                                                                        | LINUELED                                                                                                    |                                                          |
|                                                                        | UNIFIED                                                                                                    |                                                          |
|                                                                        | A REAL PROPERTY AND A REAL PROPERTY AND A REAL |                                                          |
| Moh                                                                    | <b>Applicat</b>                                                                                                    | ion                                                      |
| VVCL                                                                   | Applicat                                                                                                    | .1011                                                    |
|                                                                        |                                                                                                    |                                                          |
|                                                                        |                                                                                                    |                                                          |
|                                                                        |                                                                                                    |                                                          |
|                                                                        |                                                                                                    |                                                          |
|                                                                        | E-mall ID / Username                                                                                                    |                                                          |
|                                                                        |                                                                                                    |                                                          |
|                                                                        | Password                                                                                                    |                                                          |
|                                                                        |                                                                                                    |                                                          |
|                                                                        | SIGN IN                                                                                                    |                                                          |
|                                                                        |                                                                                                    |                                                          |
|                                                                        |                                                                                                    |                                                          |
|                                                                        |                                                                                                    |                                                          |
|                                                                        |                                                                                                    |                                                          |
|                                                                        |                                                                                                    |                                                          |
|                                                                        | Forgot Password?                                                                                                    |                                                          |
|                                                                        |                                                                                                    |                                                          |
|                                                                        |                                                                                                    |                                                          |
|                                                                        |                                                                                                    |                                                          |
|                                                                        |                                                                                                    |                                                          |
|                                                                        |                                                                                                    |                                                          |
|                                                                        |                                                                                                    |                                                          |
| English 🔻                                                              |                                                                                                    | Global Software Solutions (TVL) Pvt Ltd © Copyright 2016 |

• On clicking "Don't have an Account?" the following screen appears – details are provided by the company to create the account.

| Torus 6.1.0.0                                                                                                    | × Pass Issuance System            | ×                             |                                     |                                       | 8.00              | 23 |
|----------------------------------------------------------------------------------------------------|-----------------------------------|-------------------------------|-------------------------------------|---------------------------------------|-------------------|----|
| $\leftrightarrow$ $\rightarrow$ C (i) 100.10                                                                                                    | 00.100.6:29062/pissignup/signup.l | html                          |                                     |                                       | \$                | :  |
| STATE - NEW RANGE                                                                                                    |                                   |                               |                                     |                                       |                   |    |
| 2 Dente de la companya de la companya de |                                   | Username                      | Mobile No.                          |                                       |                   |    |
|                                                                                                    |                                   | eg. Your name or company      | eg. 9404963021<br>Password          |                                       |                   |    |
|                                                                                                    |                                   | test@example.com<br>User Type | Type a password<br>Confirm Password |                                       |                   |    |
|                                                                                                    |                                   | Select<br>Company Name        | Type a password                     |                                       |                   |    |
|                                                                                                    |                                   | eg. Your name or company      |                                     |                                       |                   |    |
|                                                                                                    |                                   |                               | Sign up                             |                                       |                   |    |
|                                                                                                    |                                   | Already have an account?      |                                     |                                       |                   |    |
|                                                                                                    |                                   |                               |                                     | •                                     | •••               |    |
|                                                                                                    |                                   |                               |                                     | Global Software Solutions (TVL) Pvt L | td © Copyright 20 | 16 |

• Once the account has been created successfully, user will receive a notification to their registered E-mail id and mobile number.

### REGISTRATION

• After creating the account, user's sign in into the application using their registered username and password.

| / D          | Torus 6.1.0.0    | ×V      | ] Pass Issuance | e System 🗙 🔪 🗌     |                        |                  |            |   |          |       |            |        |                                    |      | 8            |               |
|--------------|------------------|---------|-----------------|--------------------|------------------------|------------------|------------|---|----------|-------|------------|--------|------------------------------------|------|--------------|---------------|
| $\leftarrow$ | C 🛈 100.100.1    | 00.6:29 | 0004/torus/6.0/ | )/wp/clt-1304/pis_ | nmpt/tnt-10/#/WS       |                  |            |   |          |       |            |        |                                    |      |              | ¶☆ :          |
| 7            | TORUS            |         | Pass Issu       | Jance System       |                        |                  |            |   |          |       |            |        |                                    | ø    | •            | shipping      |
|              | 🖌 Switch Theme 👻 |         | 🗅 Pass Issuand  | ice System / PIS M | odule / Registration / | Upload Documents |            |   |          |       |            |        |                                    |      |              |               |
| ≡            | PIS Module       | ^       | V Id            | ~                  | Company Name 💙         | Email Id 🛛 🗸     | Mobile No  | ~ | User Nam | ie ~  | Validity I | Period | <ul> <li>IS Blacklisted</li> </ul> | ~    | Status       | ~             |
| ≡            | Master Module    | ^       | 102             | 21                 | Indian Shipping A      | rakesh114642@y   | 9739416974 | _ | shipping |       |            |        |                                    |      | INITIATE RE  | GISTR         |
| ≡            | Account          | ^       | ~               |                    |                        |                  |            | Q | Q        | C 0 ; | ; 🖸        | 0      |                                    |      |              |               |
|              |                  |         |                 |                    |                        |                  |            | ~ | ~        | u,, r | •          |        |                                    |      |              |               |
|              |                  |         |                 |                    |                        |                  |            |   |          |       |            |        |                                    |      |              |               |
|              |                  |         |                 |                    |                        |                  |            |   |          |       |            |        |                                    |      |              |               |
|              |                  |         |                 |                    |                        |                  |            |   |          |       |            |        |                                    |      |              |               |
|              |                  |         |                 |                    |                        |                  |            |   |          |       |            |        |                                    |      |              |               |
|              |                  |         |                 |                    |                        |                  |            |   |          |       |            |        |                                    |      |              |               |
|              |                  |         |                 |                    |                        |                  |            |   |          |       |            |        |                                    |      |              |               |
|              |                  |         | EDIT            | PROFILE            | UBMIT TO VERIFICATIO   | VIEW REJEC       | T REASON   |   |          |       |            |        |                                    |      |              |               |
|              |                  |         |                 |                    |                        |                  |            |   |          |       |            |        |                                    |      |              |               |
| 9            |                  | <       |                 |                    |                        |                  |            |   |          |       |            |        |                                    | Powe | red By : Tor | us 6.0 © 2016 |

#### **Edit Profile**

• Once the user signs into the application successfully, the user is redirected to the registration page where the user can edit their profile and upload valid/requested documents for verification port officials to issue the pass.

#### **Uploading Documents**

• Documents can be uploaded by right clicking the table and attach the documents and submit for verification.

#### **Attach File**

• Click on the Attach File icon, helps to open the Document Window.

| / D | / □         Torus 61.0.0         x         \□         Pass Issuance System         x         \□         □         □         □         □         □         □         □         □         □         □         □         □         □         □         □         □         □         □         □         □         □         □         □         □         □         □         □         □         □         □         □         □         □         □         □         □         □         □         □         □         □         □         □         □         □         □         □         □         □         □         □         □         □         □         □         □         □         □         □         □         □         □         □         □         □         □         □         □         □         □         □         □         □         □         □         □         □         □         □         □         □         □         □         □         □         □         □         □         □         □         □         □         □         □         □         □         □         □ |        |                      |                             |          |                             |  |  |  |  |  |  |
|-----|----------------------------------------------------------------------------------------------------|--------|----------------------|-----------------------------|----------|-----------------------------|--|--|--|--|--|--|
| ←   | → C 🛈 100.100.1                                                                                                    | 00.6:2 | 9004/torus/6.0/wp/cl | t-1304/pis_nmpt/tnt-10/#/WS |          | ┦☆ :                        |  |  |  |  |  |  |
| 7   | TORUS                                                                                                    |        | Pass Issuance S      | System                      |          | 🕫 🕞 shipping                |  |  |  |  |  |  |
|     | ✓ Switch Theme <del>-</del>                                                                                                    |        | Pass Issuance Syst   | Attach Files                | ×        |                             |  |  |  |  |  |  |
| ≡   | PIS Module                                                                                                    |        | V Id                 |                             |          | Y IS Blacklisted Y Status Y |  |  |  |  |  |  |
| ≡   | Master Module                                                                                                    |        | ✓ 1021               | File List                   | Filename | INITIATE REGISTR            |  |  |  |  |  |  |
| =   | Account                                                                                                    |        | V ID                 |                             |          |                             |  |  |  |  |  |  |
| _   |                                                                                                    |        |                      |                             | Category |                             |  |  |  |  |  |  |
|     |                                                                                                    |        |                      |                             |          |                             |  |  |  |  |  |  |
|     |                                                                                                    |        |                      |                             | Comment  |                             |  |  |  |  |  |  |
|     |                                                                                                    |        |                      |                             |          |                             |  |  |  |  |  |  |
|     |                                                                                                    |        |                      |                             | Group    |                             |  |  |  |  |  |  |
|     |                                                                                                    |        |                      |                             |          |                             |  |  |  |  |  |  |
|     |                                                                                                    |        |                      |                             |          |                             |  |  |  |  |  |  |
|     |                                                                                                    |        |                      |                             |          |                             |  |  |  |  |  |  |
|     |                                                                                                    |        |                      |                             |          |                             |  |  |  |  |  |  |
|     |                                                                                                    |        | EDIT PROFI           |                             | OK CLOSE |                             |  |  |  |  |  |  |
|     |                                                                                                    |        |                      |                             |          | ,                           |  |  |  |  |  |  |
| 9   |                                                                                                    |        |                      |                             |          |                             |  |  |  |  |  |  |

#### **Document Viewer & Submit for Verification**

• The added document can be viewed through the following screen. By selecting the document at the left, the attached documents would be listed on the right side

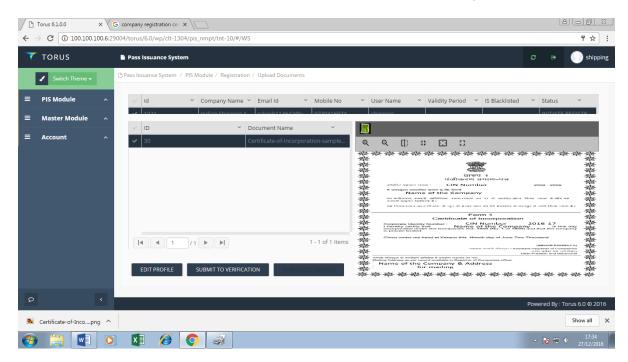

• Once the document is uploaded successfully, submit the document for verification. The verification process is done by the port authority at the other end.

# PASS HOLDERS

Add Vehicle Details

|       | Torus 6.1.0.0                                                                           |                  | Torus 6.  |                      |       |                | 10   |                     | Jie daenoney           | , the next st                        | ср |                |            |                 |
|-------|-----------------------------------------------------------------------------------------|------------------|-----------|----------------------|-------|----------------|------|---------------------|------------------------|--------------------------------------|----|----------------|------------|-----------------|
| < -   | C 🛈 100.100.                                                                            | <b>100.6</b> :29 | 1004/toru | s/6.0/wp/clt-1304/pi | s_nmp | ot/tnt-10/#/WS |      |                     |                        |                                      |    |                |            | ₽☆ :            |
| ~     | TORUS                                                                                   |                  | Pass      | issuance System      |       |                |      |                     |                        |                                      |    |                |            | shipping        |
|       | Switch Theme - B Pass Issuance System / PIS Module / Pass Holders / Add Vehicle Details |                  |           |                      |       |                |      |                     |                        |                                      |    |                |            |                 |
| ≡     | PIS Module                                                                              | ~                |           | Vehicle No           | ~     | Chassis No     | ~    | Type of Vehicle 🗸 🗸 | PUC Valid Upto         | <ul> <li>Applying Company</li> </ul> | ~  | Is Blacklisted | ~          | Q               |
| Regis | stration                                                                                | ~                |           | KA19E5 3389          |       | 456AS5665S6A   |      | COMMERCIAL_VEHICLE  | 2017-01-01T13:00:00.0. |                                      |    |                |            |                 |
| Pass  | Holders                                                                                 | ^                |           | KA19 EA 1256         |       | 466A252A2A3    |      | COMMERCIAL_VEHICLE  | 2017-03-01T13:00:00.0. |                                      |    |                |            |                 |
|       |                                                                                         |                  |           | KA19 AB 2126         |       | 88A9S6SSS6A3   |      | COMMERCIAL_VEHICLE  | 2017-03-02T13:00:00.0. |                                      |    |                |            |                 |
| G     | Add Vehicle Details                                                                     |                  |           |                      |       |                |      |                     |                        |                                      |    |                |            |                 |
| G     | Add User Details                                                                        |                  |           |                      |       |                |      |                     |                        |                                      |    |                |            |                 |
| G     | Add Crew Details                                                                        |                  | Vehic     | :le Number :         |       |                |      |                     |                        |                                      |    |                |            |                 |
| Ø     | Add Foreigner Detai                                                                     | ils              |           |                      |       |                |      |                     |                        | dd/MM/yyyy                           |    |                |            |                 |
| RFID  |                                                                                         | ~                | Туре      | of Vehicle :         |       |                |      |                     |                        |                                      |    |                |            |                 |
|       | Activation and<br>tivation                                                              | *                | Sele      | ect                  |       |                | ٣    |                     |                        |                                      |    |                |            |                 |
| Repo  | orts                                                                                    | ~                |           | SAVE DEL             | ETE   | CLEAR          | VIEW | DOCUMENT            |                        |                                      |    |                |            |                 |
| Corre |                                                                                         | ~                |           |                      |       |                |      |                     |                        |                                      |    |                |            |                 |
| 9     |                                                                                         | <                |           |                      |       |                |      |                     |                        |                                      |    | Powere         | ed By : To | orus 6.0 © 2016 |
|       | Certificate-of-Incop                                                                    | ng ^             |           |                      |       |                |      |                     |                        |                                      |    |                | [          | Show all        |

After the documents are approved by the port authority, the next step is providing

the vehicle details. It is done by clicking the 'Add Vehicle Details' under the Pass Holders menu group.

Save – Once entered the values for Vehicle number, Chassis number, PUC valid date, Type of Vehicle and Owner address click **Save** button to store the values on the database.

| Torus 6.1.0.0                       | ×        | <u> </u>               | × V G rE      | GISTRATION CERTIFIC# ×   | /C    |                    |                        |                                      |   |                | 2         |                 |
|-------------------------------------|----------|------------------------|---------------|--------------------------|-------|--------------------|------------------------|--------------------------------------|---|----------------|-----------|-----------------|
| ← → C ③ 100.100.1                   | LOO.6:29 | 9004/torus/6.0/wp/clt- | 1304/pis_nmp  | ot/tnt-10/#/WS           |       |                    |                        |                                      |   |                |           | ┦☆ :            |
| 🔻 TORUS                             |          | Pass Issuance Sy       | stem          |                          |       |                    |                        |                                      |   |                |           | shipping        |
| Switch Theme 👻                      |          | Pass Issuance System   | n / PIS Modul | e / Pass Holders / Add \ | /ehic | le Details         |                        |                                      |   |                |           |                 |
| = PIS Module                        | ~        | √ Vehicle No           | Ý             | Chassis No               | ~     | Type of Vehicle ~  | PUC Valid Upto         | <ul> <li>Applying Company</li> </ul> | ~ | Is Blacklisted | ~         | Q               |
| Registration                        |          | KA19ES 338             | 19            | 456AS5665S6A             |       | COMMERCIAL_VEHICLE | 2017-01-01T13:00:00.0. |                                      |   |                |           |                 |
|                                     |          | KA19 EA 12             | 56            | 466A252A2A3              |       | COMMERCIAL_VEHICLE | 2017-03-01T13:00:00.0. |                                      |   |                |           |                 |
| Pass Holders                        |          | Upload Doc             | ument         | 88A9S6SSS6A3             |       | COMMERCIAL_VEHICLE | 2017-03-02T13:00:00.0. |                                      |   |                |           |                 |
| Add Vehicle Details                 |          | KA19 DX 20             | 12            | 2AA2SW222D6565D          |       | COMMERCIAL_VEHICLE | 2017-01-03T13:00:00.0. |                                      |   |                |           |                 |
| C Add User Details                  |          |                        |               |                          |       |                    |                        |                                      |   |                |           |                 |
| C Add Crew Details                  |          |                        |               |                          |       |                    |                        |                                      |   |                |           | ~               |
| C Add Foreigner Detail              | ls       |                        |               |                          |       |                    |                        | dd/MM/yyyy                           |   |                |           |                 |
| RFID                                |          | Type of Vehicle :      |               |                          |       |                    |                        |                                      |   |                |           |                 |
| Pass Activation and<br>Deactivation |          | Select                 |               |                          | Ŧ     |                    |                        |                                      |   |                |           |                 |
| Reports                             |          | SAVE                   | DELETE        | CLEAR                    | (IEW  | DOCUMENT           |                        |                                      |   |                |           |                 |
| Cargo Dotaile                       |          |                        |               |                          |       |                    |                        |                                      |   |                |           |                 |
| Q                                   |          |                        |               |                          |       |                    |                        |                                      |   | Power          | ed By : T | orus 6.0 © 2016 |
| 🖺 RC1.jpg                           | ^        |                        |               |                          |       |                    |                        |                                      |   |                |           | Show all        |

**Upload Documents** - Select the row in the table for which the document is uploaded to the particular vehicle and right click on the row to upload the documents.

| Torus 6.1.0.0                                  | ×       | 🖰 Torus 6.1.0.0                    |                         |            | L                        | 8 6 8 8          |
|------------------------------------------------|---------|------------------------------------|-------------------------|------------|--------------------------|------------------|
| $\leftrightarrow$ $\rightarrow$ C (i) 100.100. | 100.6:2 | 9004/torus/6.0/wp/clt-130          | 04/pis_nmpt/tnt-10/#/WS |            |                          | ┦☆ :             |
| <b>T</b> TORUS                                 |         | Pass Issuance Syste                | m                       |            | C 0                      | shipping         |
| 🖌 Switch Theme 🗸                               |         | Pass Issuance System (             | tach Files              | ×          |                          |                  |
| ■ PIS Module                                   |         | Vehicle N                          |                         |            | npany 👻 Is Blacklisted 🗠 | ۹                |
| Registration                                   |         |                                    | File List               | Filename   |                          |                  |
| Pass Holders                                   |         | KA19 EA<br>KA19 AB                 | BRC1.jpg                |            |                          |                  |
| Add Vehicle Details                            |         | KA19 DX                            |                         | Category   |                          |                  |
| Add User Details                               |         |                                    |                         |            |                          |                  |
| Add Crew Details                               |         |                                    |                         | Comment    |                          |                  |
| Add Foreigner Deta                             |         | Vehicle Number :                   |                         | Group      | Jpto :                   | ÷                |
| RFID                                           |         | KA19ES 3389                        |                         | R.C.Book 👻 | 017                      |                  |
| Pass Activation and<br>Deactivation            |         | Type of Vehicle :<br>Commercial Ve | • •                     |            | impany :                 |                  |
| Reports                                        |         |                                    |                         |            |                          |                  |
| Cargo Details                                  |         | SAVE                               |                         | OK CLOSE   |                          |                  |
| Terms and Conditions                           |         |                                    |                         |            |                          |                  |
| ρ                                              |         |                                    |                         |            | Powered By :             | Torus 6.0 © 2016 |
|                                                |         |                                    |                         |            |                          |                  |

Attaching files – After attaching the document select the document category and click ok.

View Document – Once the document has been uploaded, it can be viewed by clicking the 'View Document' button as following screen

| 10   | Torus 6.1.0.0              | ×       | Torus 6.1.0.0 ×                |                                             |   |                                                                                                   |
|------|----------------------------|---------|--------------------------------|---------------------------------------------|---|---------------------------------------------------------------------------------------------------|
| ← -  | C (i) 100.100              | 100.6:2 | 9004/torus/6.0/wp/clt-1304/pis | _nmpt/tnt-10/#/WS                           |   | 무 ☆ :                                                                                             |
| 7    | TORUS                      |         | Pass Issuance System           |                                             |   | 😂 😁 🔵 shipping                                                                                    |
|      | 🖌 Switch Theme 🗸           |         | Pass Issuance System / PIS N   | Iodule / Pass Holders / Add Vehicle Details |   |                                                                                                   |
| =    | PIS Module                 | ~       | V ID                           | V Document Name                             | ~ |                                                                                                   |
| Regi | stration                   |         | 64                             | RC1.jpg                                     |   | ९ ९ [] # [] ∷                                                                                     |
| Pass | Holders                    |         | 64                             | RC1.jpg                                     |   | ಕರ್ನಾಟಕ ರಾಜ್ಯ KARNATAKA STATE<br>CERTIFICATE OF REGISTRATION                                      |
| C    | Add Vehicle Details        |         |                                |                                             |   |                                                                                                   |
| Ø    | Add User Details           |         |                                |                                             |   |                                                                                                   |
| C    | Add Crew Details           |         |                                |                                             |   | TRANSPORT DEFARTMENT                                                                              |
| G    | Add Foreigner Deta         | ils     |                                |                                             |   | REG NO : GJ11 8113 10088.324                                                                      |
| RFID |                            |         |                                |                                             |   | READATE RECENCE GATT 0 19 10 10 10 10 10 10 10 10 10 10 10 10 10                                  |
|      | Activation and<br>tivation |         |                                |                                             |   | MCOTE VEF 21.0.14<br>MODEL I 20 ASTA 12 E3<br>NO OF CYL, 14<br>WHETE, BASE, 2000 WILLOTE VIE 1866 |
| Repo | orts                       |         |                                |                                             |   | PUEL PETROL STOOMLPR 1197                                                                         |
| Carg | o Details                  |         | GOBACK DELE                    | TE                                          |   |                                                                                                   |
| Tern | ns and Conditions          |         |                                |                                             |   |                                                                                                   |
| 9    |                            | <       |                                |                                             |   | Powered By : Torus 6.0 © 2016                                                                     |

Edit – The Vehicle details that have been entered can be edited anytime by selecting the specific record. Then edit the values and save it.

| / 🍪 I        | A         A         B         B |                   |                              |                    |      |                    |                       |                  |               |        |           |                 |  |
|--------------|----------------------------------------------------------------------------------------------------|-------------------|------------------------------|--------------------|------|--------------------|-----------------------|------------------|---------------|--------|-----------|-----------------|--|
| $\leftarrow$ | C 🛈 100.100.                                                                                                    | 1 <b>00.6</b> :29 | 004/torus/6.0/wp/clt-1304/pi | s_nmpt/tnt-10/#/WS |      |                    |                       |                  |               |        |           | ¶☆ :            |  |
| 7            | TORUS                                                                                                    |                   | Pass Issuance System         |                    |      |                    |                       |                  |               | e      | ۲         | shipping        |  |
|              | 🖌 Switch Theme 🕶                                                                                                    |                   | Pass Issuance System / PIS   |                    |      |                    |                       |                  |               |        |           |                 |  |
| ≡            | PIS Module                                                                                                    | ~                 | Vehicle No                   | Y Chassis No       | ~    | Type of Vehicle    | PUC Valid Upto Y      | Applying Company | ✓ Is Blacklin | isted  | ~         | Q               |  |
| Regis        | tration                                                                                                    | ~                 | KA19ES 3389                  | 456AS5665S6A       |      | COMMERCIAL_VEHICLE | 2017-01-01T13:00:00.0 |                  |               |        |           |                 |  |
| 0            | Holders                                                                                                    | ^                 | KA19 EA 1256                 | 466A252A2A3        |      | COMMERCIAL_VEHICLE | 2017-03-01T13:00:00.0 |                  |               |        |           |                 |  |
| Pass         | Holders                                                                                                    | î                 | ✓ KA19 AB 2126               | 88A9S6SSS6A3       |      | COMMERCIAL_VEHICLE | 2017-03-02T13:00:00.0 |                  |               |        |           |                 |  |
| Ø            | Add Vehicle Details                                                                                                    |                   |                              |                    |      |                    |                       |                  |               |        |           |                 |  |
| ß            | Add User Details                                                                                                    |                   |                              |                    |      |                    |                       |                  |               |        |           |                 |  |
| D            | Add Crew Details                                                                                                    |                   |                              |                    |      |                    |                       |                  |               |        |           |                 |  |
| Đ            | Add Foreigner Detai                                                                                                    | ls                | Vehicle Number :             |                    |      | Chassis Number :   |                       | PUC Valid Upto : |               |        |           | ~               |  |
| RFID         |                                                                                                    | ~                 | KA19 AB 2126                 |                    |      | 88A9S6SSS6A3       |                       | 02/03/2017       |               |        |           |                 |  |
| RFID         |                                                                                                    | Ň                 |                              |                    |      |                    |                       |                  |               |        |           |                 |  |
|              | Activation and<br>tivation                                                                                                    | ~                 | Type of Vehicle :            |                    |      | Owners Address :   |                       |                  |               |        |           |                 |  |
| Deac         |                                                                                                    |                   | Commercial Vechicle          |                    | *    | tANGO              |                       |                  |               |        |           |                 |  |
| Repo         | rts                                                                                                    | ~                 |                              |                    |      |                    |                       |                  |               |        |           |                 |  |
| Cargo        | o Details                                                                                                    | ~                 | SAVE DEL                     | ETE CLEAR          | VIEW | DOCUMENT           |                       |                  |               |        |           |                 |  |
| Term         | s and Conditions                                                                                                    | ~                 |                              |                    |      |                    |                       |                  |               |        |           |                 |  |
| 9            |                                                                                                    | <                 |                              |                    |      |                    |                       |                  |               | Powere | d By : To | orus 6.0 © 2016 |  |

**Clear** - The Clear button removes all the entries in the record and enables to create new entries or details. Once the details are given click save button to create a new record. Then the new record is added to the table.

| A no 10 3                                                           |                                                                                                    |                       |  |  |  |  |  |  |  |  |  |
|---------------------------------------------------------------------|----------------------------------------------------------------------------------------------------|-----------------------|--|--|--|--|--|--|--|--|--|
| $\boldsymbol{\leftarrow}$ $\rightarrow$ $\mathbf{C}$ (1) 100.100.65 | 29004/torus/6.0/wp/clt-1304/pis_nmpt/tnt-10/#/WS                                                                                                    | ₽☆ :                  |  |  |  |  |  |  |  |  |  |
| <b>TORUS</b>                                                        | Pass Issuance System O                                                                                                    | 🛚 🌔 shipping          |  |  |  |  |  |  |  |  |  |
| Switch Theme 👻                                                      | C Pass Issuance System / PIS Module / Pass Holders / Add Vehicle Details                                                                                                    |                       |  |  |  |  |  |  |  |  |  |
| ≡ PIS Module ~                                                      | Vehicle No Vehicle No Vehicle No Vehicle Vehicle Vehicle Applying Company Vehicle Sector                                                                                                    | × Q                   |  |  |  |  |  |  |  |  |  |
| Registration ~                                                      | KA19ES 3389 456A5566556A COMMERCIAL_VEHICLE 2017-01-01T13:00:00.0                                                                                                    |                       |  |  |  |  |  |  |  |  |  |
| Pass Holders                                                        | KA19 EA 1256         466A252A2A3         COMMERCIAL_VEHICLE         2017-03-01T13:00:00.0           KA19 AB 2126         88A9505556A3         COMMERCIAL_VEHICLE         2017-03-02T13:00:00.0 |                       |  |  |  |  |  |  |  |  |  |
| Add Vehicle Details                                                 |                                                                                                    |                       |  |  |  |  |  |  |  |  |  |
| C Add User Details                                                  |                                                                                                    |                       |  |  |  |  |  |  |  |  |  |
| C Add Crew Details                                                  |                                                                                                    |                       |  |  |  |  |  |  |  |  |  |
| Add Foreigner Details                                               | Vehide Number : PUC Valid Upto :                                                                                                    | ~                     |  |  |  |  |  |  |  |  |  |
| RFID ~                                                              | ka19df2363 dd//MM/yyyy                                                                                                    |                       |  |  |  |  |  |  |  |  |  |
| Pass Activation and v<br>Deactivation                               | Type of Vehicle : Owners Address : Applying Company :                                                                                                    |                       |  |  |  |  |  |  |  |  |  |
| Peperte                                                             | Select •                                                                                                    |                       |  |  |  |  |  |  |  |  |  |
| Reports ~                                                           |                                                                                                    |                       |  |  |  |  |  |  |  |  |  |
| Cargo Details ~                                                     | SAVE DELETE CLEAR VIEW DOCUMENT                                                                                                    |                       |  |  |  |  |  |  |  |  |  |
| Terms and Conditions 🛛 🗸                                            |                                                                                                    |                       |  |  |  |  |  |  |  |  |  |
| ρ (                                                                 | Powered                                                                                                    | By : Torus 6.0 © 2016 |  |  |  |  |  |  |  |  |  |

**Delete** – When you have to delete a record in the table, select the record which you want to delete and click the delete button. It removes the data from the table and database too. So make sure before deleting a record in the table.

| / 🥹  | A New Mangalore Port Tru X Torus 6.1.0.0 X                                             |                  |           |                         |                  |      |                    |                       |                  |   |                |           |                |
|------|----------------------------------------------------------------------------------------|------------------|-----------|-------------------------|------------------|------|--------------------|-----------------------|------------------|---|----------------|-----------|----------------|
| ~    | → C 🛈 100.100.:                                                                        | <b>100.6</b> :29 | 9004/toru | us/6.0/wp/clt-1304/pis_ | nmpt/tnt-10/#/WS |      |                    |                       |                  |   |                |           | ም☆ :           |
| 7    | TORUS                                                                                  |                  | Pas:      | s Issuance System       |                  |      |                    |                       |                  |   | e              | •         | shipping       |
|      | Switch Theme  B Pass Issuance System / PIS Module / Pass Holders / Add Vehicle Details |                  |           |                         |                  |      |                    |                       |                  |   |                |           |                |
| ≡    | PIS Module                                                                             | ~                | ~         | Vehicle No              | Y Chassis No     | ×    | Type of Vehicle ~  | PUC Valid Upto        | Applying Company | ~ | Is Blacklisted | ~         | Q              |
| Regi | stration                                                                               | ~                |           | KA19ES 3389             | 456AS5665S6A     |      | COMMERCIAL_VEHICLE | 2017-01-01T13:00:00.0 |                  |   |                |           |                |
| Dace | Holders                                                                                | ^                |           | KA19 EA 1256            | 466A252A2A3      |      | COMMERCIAL_VEHICLE | 2017-03-01T13:00:00.0 |                  |   |                |           |                |
| Pdb  | noiders                                                                                | Â                |           | KA19 AB 2126            | 88A9S6SSS6A3     |      | COMMERCIAL_VEHICLE | 2017-03-02T13:00:00.0 |                  |   |                |           |                |
| C    | Add Vehicle Details                                                                    |                  | ~         | ka19 dd 2336            | 25a669a63a5      |      | COMMERCIAL_VEHICLE | 2016-12-30T13:00:00.0 |                  |   |                |           |                |
| Ø    | Add User Details                                                                       |                  |           |                         |                  |      |                    |                       |                  |   |                |           |                |
| Ø    | Add Crew Details                                                                       |                  |           |                         |                  |      |                    |                       |                  |   |                |           |                |
| Ø    | Add Foreigner Detai                                                                    | ils              | Vehi      |                         |                  |      |                    |                       |                  |   |                |           | ~              |
| RFIC |                                                                                        | *                | -         |                         |                  |      |                    |                       | dd/MM/yyyy       |   |                |           |                |
|      | Activation and ctivation                                                               | ~                | Type      | e of Vehicle :          |                  |      |                    |                       |                  |   |                |           |                |
| Rep  | orts                                                                                   | ~                | -         |                         |                  |      |                    |                       |                  |   |                |           |                |
| Carg | go Details                                                                             | ~                |           | SAVE DELET              | E CLEAR          | VIEW | DOCUMENT           |                       |                  |   |                |           |                |
| Terr | ns and Conditions                                                                      | ~                |           |                         |                  |      |                    |                       |                  |   |                |           |                |
| 0    |                                                                                        | <                |           |                         |                  |      |                    |                       |                  |   | Powere         | d By : To | rus 6.0 © 2016 |

Search – Search is the function which is used to search the record in the table that has been saved. There is a green small icon on the right corner to the table. Click the green icon to start search for the details. Search can be performed by entering the values according to the column name.

| 🖉 🍪 New Ma                            | angalore Port Tru:        | ×               | <u>ት</u> Torus 6.1.0.0 × \  |                            |                    |                           |                                      |                               |
|---------------------------------------|---------------------------|-----------------|-----------------------------|----------------------------|--------------------|---------------------------|--------------------------------------|-------------------------------|
| $\leftrightarrow \ \exists \ d \in A$ | (1) 100.100.1             | <b>00.6</b> :29 | 004/torus/6.0/wp/clt-1304/p | is_nmpt/tnt-10/#/WS        |                    |                           |                                      | ₹☆ :                          |
| 🔻 то                                  | RUS                       |                 | Pass Issuance System        |                            |                    |                           |                                      | 😂 🕪 🌔 shipping                |
| <ul> <li>4</li> </ul>                 | Switch Theme <del>-</del> |                 | Pass Issuance System / PIS  | Module / Pass Holders / Ad | ld Vehicle Details |                           |                                      |                               |
| 📒 PIS N                               | Module                    | ~               | Vehicle No                  | Y Chassis No               | ✓ Type of Vehicle  | Y PUC Valid Upto          | <ul> <li>Applying Company</li> </ul> | Is Blacklisted Y              |
| Registration                          |                           | ~               | KA19ES 3389                 | 456AS5665S6A               | COMMERCIAL_VEHI    | CLE 2017-01-01T13:00:00.0 | Vehicle Num                          | ber : Value                   |
| Pass Holder                           | rs                        | ^               |                             |                            |                    |                           | EQUALS                               |                               |
| C Add \                               | Vehicle Details           |                 |                             |                            |                    |                           | PUC Valid Up                         | to: Value 1                   |
| 🖒 Add u                               | User Details              |                 |                             |                            |                    |                           | EQUALS                               | ✓ dd/MM/yyyy                  |
| C Add (                               | Crew Details              |                 |                             |                            |                    |                           | Type of Vehic                        | le :                          |
| 🖒 Add F                               | Foreigner Detail          | 5               |                             |                            |                    |                           | PUC V Select                         | •                             |
| RFID                                  |                           | *               |                             |                            |                    |                           | SEARC                                | TH CLEAR                      |
| Pass Activat<br>Deactivation          |                           | ~               | Type of Vehicle :           |                            |                    |                           | Applyi                               |                               |
|                                       |                           |                 | Select                      |                            | •                  |                           |                                      |                               |
| Reports                               |                           | ř               |                             |                            |                    |                           |                                      |                               |
| Cargo Detai                           | ils                       | ~               | SAVE DEL                    | ETE CLEAR                  | VIEW DOCUMENT      |                           |                                      |                               |
| Terms and                             | Conditions                | ~               |                             |                            |                    |                           |                                      |                               |
| 9                                     |                           | <               |                             |                            |                    |                           |                                      | Powered By : Torus 6.0 © 2016 |

• Search function is done exactly the same step mentioned above for all the pages which has the search option.

#### Add User Details

Once the vehicle details are provided, next step is providing user details which is right below to The 'Add Vehicle details'.

| / 🍪 I        | New Mangalore Port Tru | ×Y       | Torus 6    | .1.0.0         | ×      |                     |              |           |                 |         |            |            |                  | 8                | - 6 ×         |
|--------------|------------------------|----------|------------|----------------|--------|---------------------|--------------|-----------|-----------------|---------|------------|------------|------------------|------------------|---------------|
| $\leftarrow$ | C 🛈 100.100.1          | LOO.6:29 | 004/toru   | s/6.0/wp/clt-1 | .304/p | is_nmpt/tnt-10/#/W  | S            |           |                 |         |            |            |                  |                  | ┦☆ :          |
| Y            | TORUS                  |          | Pas:       | s Issuance Sys | tem    |                     |              |           |                 |         |            |            |                  | <b>C</b> 🕒       | shipping      |
|              | 🖌 Switch Theme 🗸       |          | 🗅 Pass Is  | suance System  | / PIS  | Module / Pass Holde | rs / Add Use | r Details |                 |         |            |            |                  |                  |               |
| =            | PIS Module             | ~        |            | Name           | ~      | Father Name 🛛 👻     | Gender       | Ý         | DOB ~           | Age ~   | Identifica | tion M     | Applying CompaX. | Designation ~    | Q             |
| Regis        | tration                | ~        |            | Rakesh         |        | Ramchandra          | Male         |           | 1994-03-30T13:0 | 22      | Mole n N   | eck        |                  | PORT_EMPLOYEE    |               |
| Dace         | Holders                | ^        |            | Ramesh         |        | Ganesh              | Male         |           | 1990-11-03T13:0 | 26      | Mole on t  | he righ    |                  | TEMPORARY_W      |               |
|              |                        |          |            |                |        |                     |              |           |                 |         |            |            |                  |                  |               |
| Ø            | Add Vehicle Details    |          |            |                |        |                     |              |           |                 |         |            | Photo :    |                  |                  |               |
| Ø            | Add User Details       |          |            |                |        |                     |              |           |                 |         |            |            |                  |                  |               |
| G            | Add Crew Details       |          | Gen        | ier :          |        |                     |              |           |                 |         | ~          |            |                  |                  | - 11          |
|              |                        |          | Sele       | ect            |        |                     | -            | dd/MI     | М/уууу          |         |            |            |                  |                  |               |
| G            | Add Foreigner Detai    | S        |            |                |        |                     |              |           |                 |         |            |            |                  |                  | _             |
| RFID         |                        | ~        | Age :<br>O |                |        |                     |              |           |                 |         |            |            |                  |                  | - 11          |
| Pass         | Activation and         | ~        | 0          |                |        |                     |              |           |                 |         |            |            |                  |                  | - 11          |
| Deac         | tivation               |          |            |                |        |                     |              |           |                 |         |            | Designatio | n :              |                  | - 11          |
| Repo         | rts                    | ~        |            |                |        |                     |              |           |                 |         |            | Select     |                  |                  | -             |
| Cargo        | o Details              | ~        |            | 6.11/F         | -      |                     |              |           |                 |         |            |            |                  |                  |               |
| _            |                        |          | -          | SAVE           | - DEL  | LETE CLEAR          | VEV          | v bocui   | ADD M           | ATERIAL |            |            |                  |                  |               |
| Term         | s and Conditions       | ~        |            |                |        |                     |              |           |                 |         |            |            |                  |                  |               |
| 9            |                        | <        |            |                |        |                     |              |           |                 |         |            |            |                  | Powered By : Tor | us 6.0 © 2016 |

Adding Photo - The user photo can be uploaded by clicking the photo icon on the right side below to the table.

| G passport                                                 | size photo clipa 🗙                                                                                                    | 🗋 Torus     | 6.1.0.0                                                        | × \                   |                    |                                                        |          |        |                                                    |                 | 8             |                                      |
|------------------------------------------------------------|----------------------------------------------------------------------------------------------------|-------------|----------------------------------------------------------------|-----------------------|--------------------|--------------------------------------------------------|----------|--------|----------------------------------------------------|-----------------|---------------|--------------------------------------|
| $\leftrightarrow \Rightarrow  {\tt G}$                     | (i) 100.100.100.0                                                                                                    | 5:29004/tor | us/6.0/wp/clt-130                                              | 4/pis_nmpt/tnt-10     | /#/WS              |                                                        |          |        |                                                    |                 |               | ₽☆ :                                 |
| 🔻 tor                                                      | IUS                                                                                                    | 🖹 Pa        | ss Issuance Syste                                              | m                     |                    |                                                        |          |        |                                                    |                 | a 🛛           | shipping                             |
| 🖌 Sv                                                       |                                                                                                    | C Pass      | Issuance System /                                              | PIS Module / Pass     | Holders / Add User | Details                                                |          |        |                                                    |                 |               |                                      |
| E PIS M                                                    | iodule ~                                                                                                    |             | Name                                                           | Y Father Name         | Ƴ Gender           | ~ DOB                                                  | ~        | Age    | ✓ Identification M                                 | Applying Compa: | Designation 🛰 | ٩                                    |
| Registration                                               |                                                                                                    | ~           | <ul> <li>Rakesh</li> </ul>                                     | Ramchandra            | Male               | 1994-03                                                | -30T13:0 | 22     | Mole n Neck                                        |                 | PORT_EMPLOYEE |                                      |
| Pass Holders                                               |                                                                                                    |             | Ramesh                                                         | Ganesh                | Male               | 1990-11                                                | -03T13:0 | 26     | Mole on the righ                                   |                 | TEMPORARY_W   |                                      |
| Add v                                                      | Open                                                                                                    | New folder  | Libraries<br>System Fo                                         |                       | Search Desktop     | <ul> <li>▼</li> <li>●</li> <li>■</li> <li>■</li> </ul> |          |        | Photo :                                            |                 |               |                                      |
| C Add F<br>RFID<br>Pass Activat<br>Deactivatior<br>Reports | <ul> <li>Recent Pla</li> <li>Desktop</li> <li>Libraries</li> <li>Document</li> <li>Music</li> <li>Pictures</li> <li>Videos</li> </ul> |             | admin<br>System Fo<br>Computer<br>System Fo<br>Other System Fo | lder                  |                    |                                                        | ADD MA   | TERIAL | Present Add<br>Surathka<br>Designation<br>Port Emp | 1               |               | •                                    |
| Carro Dotai                                                | 📲 Computer                                                                                                    | Ŧ           |                                                                | e pass module flow ch |                    |                                                        |          |        |                                                    |                 |               |                                      |
| Passpo                                                     |                                                                                                    |             | tudents-pic.png                                                | -                     | Custom Files       | Cancel                                                 |          |        |                                                    |                 |               | 15 6.0 © 2016<br>Show all X<br>19:09 |
|                                                            | 3 🛛                                                                                                    |             | (1) 🧭 🛛                                                        |                       |                    |                                                        |          |        |                                                    |                 | - 😼 🔁 🕩       |                                      |

Save - Once entered the details of the user, click **Save** button to store the values on the database. Once you hit the save button

Uploading Documents - Documents can be uploaded by right clicking the table on the specific record and attach the documents and click ok, document will be attached to the particular

| G passport size photo clipa 🗙   | Torus 6.1.0.0 ×                                   |                                                                                           | <u>A</u>                                               |              |
|---------------------------------|---------------------------------------------------|-------------------------------------------------------------------------------------------|--------------------------------------------------------|--------------|
| $\rightarrow$ C (i) 100.100.100 | 6:29004/torus/6.0/wp/clt-1304/pis_nmpt/tnt-10/#/V | VS                                                                                        |                                                        | ¶☆           |
| <b>T</b> TORUS                  | Pass Issuance System                              |                                                                                           | <i>C</i> (*                                            | shippin      |
| Switch Theme -                  | Pass Issuance System / PIS Module / Pass Hold     | ers / Add User Details                                                                    |                                                        |              |
| PIS Module ~                    | Vame Vather Name V                                |                                                                                           | ' Identification M' Applying Compax. Designation 🛰     | ٩            |
| gistration ~                    | Upload Document                                   | Male         1994-03-30T13:0         22           Male         1990-11-03T13:0         26 | Mole n Neck PORT_EMPLOYEE Mole on the righ TEMPORARY_W |              |
| iss Holders                     |                                                   |                                                                                           |                                                        |              |
| Add Vehicle Details             |                                                   |                                                                                           |                                                        |              |
| Add User Details                |                                                   |                                                                                           |                                                        |              |
| Add Crew Details                | Name :                                            | Father Name :                                                                             | Photo :                                                |              |
| Add Foreigner Details           | Rakesh<br>Gender :                                | Ramchandra<br>DOB :                                                                       |                                                        |              |
| ID ~                            | Male<br>Age :                                     | 30/03/1994     Identification Mark :                                                      | Present Address :                                      |              |
| ss Activation and v             | 22<br>Permanent Address :                         | Mole n Neck<br>Applying Company :                                                         | Surathkal<br>Designation :                             | _            |
| ports                           | SAVE DELETE CLEAR                                 | VIEW DOCUMENT                                                                             | Bart Employees                                         | -            |
| rao Dataile s                   |                                                   |                                                                                           |                                                        |              |
| 00.100.6:29004/torus/6.0/wp/cl  | t-1304/pis_nmpt/tnt-10/#                          |                                                                                           | Powered By : Toru                                      | ıs 6.0 © 201 |

| ganize 🔻 New fol                                                                               |                                                                                                    | 8≣ ▼ 🗖              |             |          |                            |                                   |
|------------------------------------------------------------------------------------------------|----------------------------------------------------------------------------------------------------|---------------------|-------------|----------|----------------------------|-----------------------------------|
| Favorites                                                                                      | Name                                                                                                    | Date modified       | Туре        |          |                            |                                   |
| 🗼 Downloads 💡                                                                                  | 🗐 Torus PIS sample .docx                                                                                                    | 11/23/2016 7:10 PM  | Microsoft   |          | ×                          |                                   |
| Recent Places                                                                                  | document_scanner_sample_scan_01_zc                                                                                                    |                     | JPEG imag   |          | туре                       |                                   |
| 💶 Desktop                                                                                      | wp7479bfbf_06.png                                                                                                    |                     | PNG imag    |          | USER                       |                                   |
| Desktop                                                                                        | E11-Windows6.1-x86-en-us.exe                                                                                                    |                     | Applicatio  | Filename | USER.                      |                                   |
| Libraries                                                                                      | PopcornTime<br>SHAREit                                                                                                    |                     | File folder |          | USER                       |                                   |
| Documents                                                                                      | - Participant - Participant - |                     |             |          |                            |                                   |
|                                                                                                |                                                                                                    |                     |             |          | USER                       |                                   |
| 🌙 Music                                                                                        |                                                                                                    |                     |             | Category |                            |                                   |
| E Pictures                                                                                     |                                                                                                    |                     |             | Category | USER                       | data:image/jp.                    |
| Pictures<br>Videos                                                                             | - 4 [ III                                                                                                    |                     |             | Category | USER                       | data:image/jp.<br>data:image/jp.  |
| Fictures<br>Videos<br>Homegroup                                                                |                                                                                                    |                     |             |          |                            | data:image/jp.                    |
| Fictures<br>Videos<br>Homegroup                                                                |                                                                                                    | All Files           |             | Category | ) USER                     | data:image/jp.<br>.data:image/jp. |
| Fictures<br>Videos<br>Homegroup                                                                |                                                                                                    | All Files Open Cano | rel rel     | Comment  | USER                       | data:image/jp.                    |
| Fictures<br>Videos<br>Homegroup                                                                | name: document_scanner_sample_scan_! •                                                                                                    |                     | Cel         |          | ) USER                     | data:image/jp.<br>.data:image/jp. |
| Pictures     Videos     Homearoun     File                                                     | name: document_scanner_sample_scan_l V                                                                                                    |                     | ,<br>cel    | Comment  | ) USER<br>) USER<br>) USER | data:image/jp.<br>.data:image/jp. |
| Fictures<br>Videos<br>Homegroup                                                                | name: document_scanner_sample_scan_! •                                                                                                    |                     | r<br>cel    | Comment  | ) USER                     | data:image/jp.<br>.data:image/jp. |
| Pictures Videos Homeoroun File                                                                 | name: document_scanner_sample_scan_l V                                                                                                    | Open Cano           |             | Comment  | ) USER<br>) USER<br>) USER | data:image/jp.<br>.data:image/jp. |
| Pictures     Videos     Homearoun     File                                                     | name: document_scanner_sample_scan_l                                                                                                    | Open Cano           | cel y       | Comment  | ) USER<br>) USER<br>) USER | data:image/jp.<br>.data:image/jp. |
| Pictures Videos Homearoun File Activation and ctivation                                        | name: document_scanner_sample_scan_l                                                                                                    | Open Cano           |             | Comment  | ) USER<br>) USER<br>) USER | data:image/jp.<br>.data:image/jp. |
| Pictures Videos Homeoroun File                                                                 | name: document_scanner_sample_scan_l •                                                                                                    | Open Cano           |             | Comment  | ) USER<br>) USER<br>) USER | data:image/jp.<br>.data:image/jp. |
| Pictures Videos Homearoun File Activation and ctivation                                        | name: document_scanner_sample_scan_l                                                                                                    | Open Cano           |             | Comment  | ) USER<br>) USER<br>) USER | data:image/jp.<br>.data:image/jp. |
| Pictures     Videos     Videos     File     Activation and     tivation     orts     o Details | name: document_scanner_sample_scan_l                                                                                                    | Open Cano           |             | Comment  | ) USER<br>) USER<br>) USER | data:image/jp.<br>.data:image/jp. |

Attach File - Click on the Attach File icon, helps to open the Document Window

**Document Viewer** - The added document could be viewed through the following screen. By selecting the document at the left, the attached documents would be listed on the right side

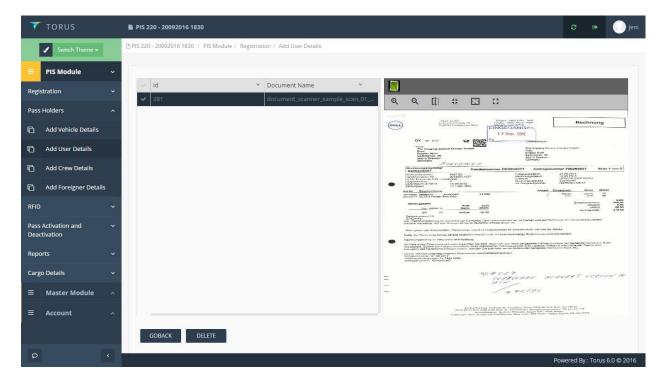

**Clear** - The Clear button removes all the entries in the record and enables to create new entries or details. Once the details are given click save button to create a new record. Then the new record is added to the table.

| / 🛞 New Mangalore Port Tru: 🗙                                       | 🗅 Torus 6.1.0.0 🗙 🔽                                       |                            |                                         |
|---------------------------------------------------------------------|-----------------------------------------------------------|----------------------------|-----------------------------------------|
| $\boldsymbol{\leftarrow}$ $\rightarrow$ $\mathbf{C}$ (100.100.100.6 | :29004/torus/6.0/wp/clt-1304/pis_nmpt/tnt-10/#/WS         |                            | ₽☆:                                     |
| <b>T</b> TORUS                                                      | Pass Issuance System                                      |                            | 😂 👒 💮 shipping                          |
| Switch Theme -                                                      | Pass Issuance System / PIS Module / Pass Holders / Add Us | ser Details                |                                         |
| ≡ PIS Module 🗸 👻                                                    | Vame Y Father Name Y Gender                               | > DOB < Age < Identified   | ation M Applying Compa. Designation ~ Q |
| Registration ~                                                      | Rakesh Ramchandra Male                                    | 1994-03-30T13:0 22 Mole n  |                                         |
| Pass Holders                                                        | Ramesh Ganesh Male                                        | 1990-11-03T13:0 26 Mole or | the righ TEMPORARY_W                    |
| C Add Vehicle Details                                               | Name :                                                    |                            | Photo :                                 |
| C Add User Details                                                  |                                                           |                            | -                                       |
| C Add Crew Details                                                  | Gender :                                                  | DOB : 👻                    |                                         |
| C Add Foreigner Details                                             | Select                                                    | ✓ dd/MM/yyyy               | -                                       |
| RFID ~                                                              | Age :<br>O                                                |                            | Present Address :                       |
| Pass Activation and v<br>Deactivation                               | Permanent Address :                                       |                            | Designation :                           |
| Reports ~                                                           |                                                           |                            | Select 🔹                                |
| Cargo Details 🛛 🗸                                                   | SAVE DELETE CLEAR VIE                                     | EW DOCUMENT ADD MATERIAL   |                                         |
| Terms and Conditions 🛛 🗸                                            |                                                           |                            |                                         |
| ۷ (                                                                 |                                                           |                            | Powered By : Torus 6.0 © 2016           |

**Delete** – When you have to delete a record in the table, select the record which you want to delete and click the delete button. It removes the data from the table and database too. So make sure before deleting a record in the table.

| G pas                         | sport size photo clipa    | ×       | 🗅 Torus 6.1.0.0          | ×                     |                    |                 |               |     |   |                  |                | 8               |                |
|-------------------------------|---------------------------|---------|--------------------------|-----------------------|--------------------|-----------------|---------------|-----|---|------------------|----------------|-----------------|----------------|
| $\leftrightarrow \rightarrow$ | C 🛈 100.100.1             | .00.6:2 | 9004/torus/6.0/wp/clt-1  | 304/pis_nmpt/tnt-10/  | #/WS               |                 |               |     |   |                  |                |                 | ₽☆ :           |
| Т                             | ORUS                      |         | Pass Issuance Sys        | tem                   |                    |                 |               |     |   |                  |                | C 🕈             | shipping       |
| -                             | Switch Theme <del>+</del> |         | Pass Issuance System     | / PIS Module / Pass H | lolders / Add User | Details         |               |     |   |                  |                |                 |                |
| = P                           | 'IS Module                |         | <ul> <li>Name</li> </ul> | ✓ Father Name         | ~ Gender           | ~ DO            |               | Age | ~ | Identification M | Applying Compa |                 | ٩              |
| Registra                      | ation                     |         | Rakesh                   | Ramchandra            | Male               |                 | 94-03-30T13:0 |     |   | Mole n Neck      |                | PORT_EMPLOYEE   |                |
| Pass Ho                       | lders                     |         | ✓ Ramesh                 | Ganesh                | Male               | 199             | 90-11-03T13:0 | 26  |   | Mole on the righ |                | TEMPORARY_W     |                |
| Г <u>і</u> А                  | dd Vehicle Details        |         |                          |                       |                    |                 |               |     |   |                  |                |                 |                |
| Г <u>і</u> А                  | dd User Details           |         |                          |                       |                    |                 |               |     |   |                  |                |                 |                |
| A                             | dd Crew Details           |         |                          |                       |                    |                 |               |     |   |                  |                |                 |                |
|                               | dd Foreigner Detail       | s       | Name :                   |                       |                    | Father Name :   |               |     |   | Photo :          |                |                 |                |
| RFID                          |                           |         | Ramesh<br>Gender :       |                       |                    | Ganesh<br>DOB : |               |     |   | ~                |                |                 | - 11           |
| Pass Act                      | tivation and              |         | Male                     |                       | *                  | 03/11/1990      |               |     |   | Present Ad       |                |                 |                |
| Deactiva                      | ation                     |         | Age : 26                 |                       |                    |                 | e righr hand  |     |   | Mangalo          |                |                 | - 11           |
| Reports                       |                           |         | Permanent Address :      |                       |                    | Applying Com    | 0             |     |   | Designation      |                |                 | _              |
| 6 D                           |                           |         | Mangalore                |                       |                    |                 | _             |     |   | Tempor           | ary Worker     |                 | Ŧ              |
| Cargo D                       | letans                    |         | SAVE                     | DELETE CL             | EAR VIEW           | DOCUMENT        |               |     |   |                  |                |                 |                |
| Terms a                       | and Conditions            |         |                          |                       |                    |                 |               |     |   |                  |                |                 |                |
| 9                             |                           |         |                          |                       |                    | _               |               | _   | _ |                  |                | Powered By : To | rus 6.0 © 2016 |
|                               |                           |         |                          |                       |                    |                 |               |     |   |                  |                |                 |                |

Add Material – Any material which belongs to the user can be added along with the user. It is done by selecting the user and click 'Add Material' button and add the materials against the user.

#### Add Crew Details

The Crew details are added similar to user details, where each user will be added separately to the table

| G passport size photo               |                 | ) Torus 6.1.0.0 ×                     |                         |                            |            |       |                                        |                 | 8.00 %                  |
|-------------------------------------|-----------------|---------------------------------------|-------------------------|----------------------------|------------|-------|----------------------------------------|-----------------|-------------------------|
| ← → C ③ 100.                        | 100.100.6:29    | 004/torus/6.0/wp/clt-1304/pis_nmpt/tr | nt-10/#/WS              |                            |            |       |                                        |                 | 1 ↔ :                   |
| <b>TORUS</b>                        |                 | Pass Issuance System                  |                         |                            |            |       |                                        |                 | shipping                |
| Switch Them                         | ne <del>-</del> | Pass Issuance System / PIS Module /   | Pass Holders / Add Crev | w Details                  |            |       |                                        |                 |                         |
| ■ PIS Module                        | ~               | V Name V Fathe                        | r Name 🛛 Y Gend         | ler v                      | DOB        | ~ Age | <ul> <li>Identification Mar</li> </ul> | k Y Designation | × д                     |
| Registration                        | ~               | ✓ Roger James                         | Male                    |                            | 12/01/1986 | 29    | Mole on the back                       |                 |                         |
| Pass Holders                        | ^               |                                       |                         |                            |            |       |                                        |                 |                         |
| Add Vehicle Det                     | tails           |                                       |                         |                            |            |       |                                        |                 |                         |
| C Add User Detail                   | s               |                                       |                         |                            |            |       |                                        |                 |                         |
| Add Crew Detai                      | ls              |                                       |                         |                            |            |       |                                        |                 |                         |
| Add Foreigner D                     | Details         | Name :                                |                         | Father Name :              |            |       | Gender :                               |                 |                         |
| RFID                                | ~               | Roger<br>DOB:                         | V                       | James<br>Age :             |            |       | Male<br>Identification Mark :          |                 | · ·                     |
| Pass Activation and<br>Deactivation | ~               | 12/01/1986<br>Ship Name :             |                         | 29<br>Crew Member Nan      | 10 :       |       | Mole on the back                       |                 |                         |
| Reports                             | ~               | Tiger<br>Present Address :            |                         | George<br>Permanent Addres | 5:         |       | Temporary Worker                       |                 | · · · ·                 |
|                                     |                 | Mangalore                             |                         | Mangalore                  |            |       |                                        |                 |                         |
| Cargo Details                       | ~               | SAVE DELETE                           | CLEAR VIEW              | V DOCUMENT                 |            |       |                                        |                 |                         |
| Terms and Conditions                | ~               |                                       |                         |                            |            |       |                                        |                 |                         |
| P                                   | <               |                                       |                         |                            |            |       |                                        | Powere          | d By : Torus 6.0 © 2016 |

**Save** - Once entered the details of the user, click **Save** button to store the values on the database. Once you hit the save button.

Uploading Documents - Documents can be uploaded by right clicking the table on the specific record and attach the documents and click ok, document will be attached to the particular user.

| / G passport size photo clipa                   | ×Yc      | ) Torus 6.1.0.0          | ×\          | 7                |          |          |               |            |   |     |   |                       |             |           |                    |
|-------------------------------------------------|----------|--------------------------|-------------|------------------|----------|----------|---------------|------------|---|-----|---|-----------------------|-------------|-----------|--------------------|
| $\leftrightarrow$ $\rightarrow$ C (i) 100.100.1 | 100.6:29 | 004/torus/6.0/wp/clt-    | 1304/pis_n  | mpt/tnt-10/#/\   | WS       |          |               |            |   |     |   |                       |             |           | ₹☆ :               |
| <b>T</b> TORUS                                  |          | Pass Issuance Sy         | /stem       |                  |          |          |               |            |   |     |   |                       | i           | c 🕨       | shipping           |
| 🖌 Switch Theme 🗸                                |          | Pass Issuance System     | m / PIS Moo | dule / Pass Hold | ders / / | Add Crev | v Details     |            |   |     |   |                       |             |           |                    |
| ≡ PIS Module                                    | ~        | <ul> <li>Name</li> </ul> | ~ F         | Father Name      | ~        | Gender   | ~             | DOB        | ~ | Age | ~ | Identification Mark   | Designation | ~         | Q                  |
| Registration                                    | ~        | Jadgish                  | F           | Rathan           |          | Male     |               | 12/01/1987 |   | 28  |   | Mole on the back      |             | _         |                    |
| Pass Holders                                    | ^        | V Roger<br>Upload Doc    |             | ames             |          | Male     |               | 12/01/1986 |   | 29  |   | Mole on the back      |             |           |                    |
| Add Vehicle Details                             |          |                          |             |                  |          |          |               |            |   |     |   |                       |             |           |                    |
| Add User Details                                |          |                          |             |                  |          |          |               |            |   |     |   |                       |             |           |                    |
| C Add Crew Details                              |          | Name :                   |             |                  |          |          | Father Name : |            |   |     |   | Gender :              |             |           |                    |
|                                                 |          | Roger                    |             |                  |          |          | James         |            |   |     |   | Male                  |             |           | •                  |
| C Add Foreigner Detail                          | ls       | DOB :                    |             |                  |          | v        | Age :         |            |   |     |   | Identification Mark : |             |           |                    |
| RFID                                            | ~        | 12/01/1986               |             |                  |          |          | 29            |            |   |     |   | Mole on the back      |             |           |                    |
| Pass Activation and                             | ~        | Ship Name :              |             |                  |          |          | Crew Member I | Name :     |   |     |   | Relation :            |             |           |                    |
| Deactivation                                    | Ť        | Tiger                    |             |                  |          |          | George        |            |   |     |   | Temporary Worker      |             |           |                    |
| Paparte                                         | ~        | Present Address :        |             |                  |          |          | Permanent Add | Iress :    |   |     |   |                       |             |           |                    |
| Reports                                         | Ť        | Mangalore                |             |                  |          |          | Mangalore     |            |   |     |   |                       |             |           |                    |
| Cargo Details                                   | ~        | SAVE                     | DELETE      | CLEAI            | R        | VIEW     | DOCUMENT      |            |   |     |   |                       |             |           |                    |
| Terms and Conditions                            | ~        |                          |             |                  |          |          |               |            |   |     |   |                       |             |           |                    |
| 9                                               | <        |                          |             |                  |          |          |               |            |   |     |   |                       | P           | owered By | : Torus 6.0 © 2016 |

#### Attach File - Click on the Attach File icon, helps to open the Document Window.

| G passport size photo clip≥ × C Torus 6.1.0.0 ×                                                                                                    |                                                                                                    |                                               |                                                                                                    |
|----------------------------------------------------------------------------------------------------|----------------------------------------------------------------------------------------------------|-----------------------------------------------|----------------------------------------------------------------------------------------------------|
| ← → C (③ 100.100.6:29004/torus/6.0/wp/clt-1304/                                                                                                    | pis_nmpt/tnt-10/#/WS                                                                                                    |                                               | ₽☆ :                                                                                                    |
| TORUS Pass Issuance System                                                                                                    |                                                                                                    |                                               | 😂 🕞 🌒 shipping                                                                                                    |
| Open     Open     Open | Search Desktop Search Desktop Image: Image: Ima | K<br>Filename<br>Category<br>Comment<br>Group | apany <u>is Blacklisted</u> <u>Q</u><br><u>Q</u><br><u>Q</u><br><u>Q</u><br><u>Q</u><br><u>Q</u><br><u>Q</u><br><u>Q</u><br><u>Q</u><br><u>Q</u> |
|                                                                                                    |                                                                                                    |                                               | Powered By : Torus 6.0 © 2016                                                                                                    |
| 📀 🚞 💽 🚺 🎯                                                                                                    |                                                                                                    |                                               | ▲ 🔀 💭 🕛 19:20<br>27/12/2016                                                                                                    |

**Document Viewer** - The added document could be viewed through the following screen. By selecting the document at the left, the attached documents would be listed on the right side.

| TORUS                                 | ▶ PIS 220 - 20092016 1830 2                                                                                                    |
|---------------------------------------|----------------------------------------------------------------------------------------------------|
| 🖌 Switch Theme 👻                      | PJ PIS 220 - 20092016 1830 / PIS Module / Registration / Add Crew Details                                                                                                    |
| 😑 PIS Module 🗸 🗸                      |                                                                                                    |
| Registration ~                        | ✓         Id         ✓         Document Name         ✓           ✓         661         document_scanner_sample_scan_01         Q         Q         []] #         #         #                                                                                                    |
| Pass Holders ^                        |                                                                                                    |
| C Add Vehicle Details                 | The standard standard |
| C Add User Details                    | The instance of the instance of the instance o |
| C Add Crew Details                    | Act C 9 AC C 9 AC C 4         Act C 9 AC C 9 AC C 4           Biochnungsmanner         Kundsenzummer DEIMIGIG71         Auftragsnummer 700288927         Berle 1 von 9           Segestabler         Maria Schler         Maria Schler         Maria Schler           Temperatures         Maria Schler         Maria Schler         Temperatures                                                                                                    |
| C Add Foreigner Details               | Zabilizacijeni         Data denimi         Analisti Construction         Analisti Construction         Meterini           Acceler deserving         Acceler deserving         Acceler deserving         Acceler deserving         Acceler deserving           Acceler deserving         Acceler deserving         Jacobie         1         Macceler deserving           Acceler deserving         Acceler deserving         Jacobie         1         Macceler deserving                                                                                                    |
| RFID ~                                | Mang Bakawa ng Mang Alawa Alawa Alawa ang Alawa ang Alawa ang Alawa ang Alawa ang Alawa ang Alawa ang Alawa ang<br>Alawa ang Alawa ang                                                                                                    |
| Pass Activation and v<br>Deactivation | New parameter and a part of address registration of the second second seco                                                                                                    |
| Reports ~                             | Y Bas Starting Physical and the starting Physical and the starting Physical Antonia and the starting Physical Antonia and the starting Physical and the starting Physical and the starting Physical and the starting Physical and the starting Physical and the starting Physical and the starting Physical and the starting Physical and the starting Physical and the starting Physical and the starting Physical Antonia and the starting Physical Antonia and the starting Ph      |
| Cargo Details ~                       | = 90 POR PORTAL ACCOURT INTO THE                                                                                                    |
| ≡ Master Module ^                     | - /# 7-2/93                                                                                                    |
| ≡ Account ^                           | Berkelsbeiten Zummer des nichten der Berkelsbeiten der Berkelsbeiten der Berkel<br>Berkelsbeiten der Berkelsbeiten der Berkelsbeiten der Berkelsbeiten der Berkelsbeiten der Berkelsbeiten der Berkelsbeiten der Berkelsbeiten der Berkelsbeiten der Berkelsbeiten der Berkelsbeiten der Berkelsbeiten der Berkelsbeiten der   |
|                                       | GOBACK DELETE                                                                                                    |
| <u>ه</u> ۲                            | Powered By : Torus 6.0 © 2016                                                                                                    |

**Clear** - The Clear button removes all the entries in the record and enables to create new entries or details. Once the details are given click save button to create a new record. Then the new record is added to the table.

| <b>TORUS</b>            | ▶ PIS 220 - 20092016 1830 C ● ) je                                                                                                    |
|-------------------------|----------------------------------------------------------------------------------------------------|
| Switch Theme -          | (5) PIS 220 - 20092016 1830 / PIS Module / Registration / Add Crew Details                                                                                                    |
| 😑 PIS Module 🗸 🗸        |                                                                                                    |
| Registration 🗸          | v     Name     v     Father Name     V     Gender     v     Date of Birth     v     Age     v     Identification M     Designation     v     Type     v       Roshith     sharma     Male     12/10/2016     21     Right hand missi     CREW                                                                                                    |
| Pass Holders            | Maran kumar Male 15/11/2016 21 65 CREW                                                                                                    |
| 🖒 Add Vehicle Details   | sd CREW                                                                                                    |
| C Add User Details      | ram ram Male 21/11/2016 56 mole on left leg PORT_EMPLOYEE CREW                                                                                                    |
| C Add Crew Details      | Image: Constraint of the second second sec |
| Add Foreigner Details   |                                                                                                    |
| RFID V                  |                                                                                                    |
| Pass Activation and 🗸 🗸 | Gender :                                                                                                    |
| Deactivation            | Name : Father Name : Select 👻                                                                                                    |
| Reports ~               | DOB:     w Age:       dd/MM/yyyy     0     Identification Mark :                                                                                                    |
| Cargo Details 🛛 🗸 🗸     | Relation :                                                                                                    |
| ≡ Master Module ^       | Ship Name : Crew Member Name : Select 🗸                                                                                                    |
| ≡ Account ^             | Present Address : Permanent Address :                                                                                                    |
|                         |                                                                                                    |
|                         | SAVE DELETE CLEAR VIEW DOCUMENT                                                                                                    |
| <u>۹</u>                | Powered By : Torus 6.0 © 201                                                                                                    |

**Delete** – When you have to delete a record in the table, select the record which you want to delete and click the delete button. It removes the data from the table and database too. So make sure before deleting a record in the table.

| THREE THREE            |                                                                                                    |                                                                                                    |           |                                     |       |      |
|------------------------|----------------------------------------------------------------------------------------------------|----------------------------------------------------------------------------------------------------|-----------|-------------------------------------|-------|------|
| The second             | State manufactory and                                                                                                    | ton - New York - And Plan Server                                                                                                    |           |                                     |       |      |
| PE Medale -            | 1.0                                                                                                    |                                                                                                    |           |                                     |       | -    |
| Begelation -           | Hara - Lata                                                                                                    |                                                                                                    |           |                                     | 540 T | 1032 |
| Hand Hondard           | Terr terr                                                                                                    |                                                                                                    |           | Approximations.                     | 1994  |      |
| The statement installe | 101                                                                                                    |                                                                                                    |           | name on Ard Aug. and T. (1999) (11) |       |      |
| C Add Loar Debels      | marten (see                                                                                                    |                                                                                                    | and in (  | 1.000 (1.000 (1.000))               | (444  |      |
| The mattern Intelli-   |                                                                                                    | Information                                                                                                    | ×         |                                     |       |      |
| C Add Designer Details |                                                                                                    | Contraction of the local division of the local division of the loc | <u>رم</u> |                                     |       |      |
|                        |                                                                                                    | Sets Dennit Scoutsty                                                                                                    |           |                                     |       |      |
| Part All All and and   | -                                                                                                    |                                                                                                    |           | An an                               |       | -1   |
| Destatist              | 1                                                                                                    |                                                                                                    |           |                                     |       |      |
| dentr. 🖂               | and the second second s |                                                                                                    |           |                                     |       |      |
| Genetariah -           |                                                                                                    |                                                                                                    |           | - Martine -                         |       | 74   |
| · Herri Meden -        |                                                                                                    |                                                                                                    |           |                                     |       |      |
| al Assess              | -                                                                                                    |                                                                                                    |           |                                     |       |      |
|                        | States States                                                                                                    |                                                                                                    |           |                                     |       |      |
|                        | Street and street and                                                                                                    |                                                                                                    |           |                                     |       |      |
| P                      |                                                                                                    |                                                                                                    |           |                                     |       |      |

#### Add Foreigner Details

Foreigner details are added in the separate table similar to the user details.

| <b>T</b> TORUS      |         | 🖹 PIS    | 220 - 200920  | 16 1830             |              |         |                  |    |   |      |               |           |                           | ø       | ۲         | 🕕 jeni       |
|---------------------|---------|----------|---------------|---------------------|--------------|---------|------------------|----|---|------|---------------|-----------|---------------------------|---------|-----------|--------------|
| Switch Then         | ne 🔻    | 🗅 PIS 22 | 20 - 20092016 | 1830 / PIS Module / | Registration | / Add F | oreigner Details |    |   |      |               |           |                           |         |           |              |
| = PIS Module        | ~       |          |               |                     |              |         |                  |    |   |      |               |           |                           |         |           |              |
| Registration        |         | 4        | Name          | Y Father Name       |              | ~       | Date of Birth Y  | -  | ~ |      | Designation ~ |           | <ul> <li>Photo</li> </ul> | ~       |           | Q            |
| Pass Holders        |         |          | Sheik         | rahim               | Male         |         |                  | 21 |   | Mole | TEMPORARY     | FOREIGNER |                           |         |           |              |
| C Add Vehicle De    | tails   |          |               |                     |              |         |                  |    |   |      |               |           |                           |         |           |              |
| C Add User Detai    | ls      |          |               |                     |              |         |                  |    |   |      |               |           |                           |         |           |              |
| C Add Crew Deta     | ils     |          |               |                     |              |         |                  |    |   |      |               |           |                           |         |           |              |
| C Add Foreigner I   | Details |          |               |                     |              |         |                  |    |   |      | Gender        |           |                           |         |           | 11           |
| RFID                |         | Na       | ime :         |                     |              |         | Father Name      |    |   |      | Select        |           |                           |         |           | •            |
| Pass Activation and |         | Age      |               |                     |              |         |                  |    |   |      | Designat      | ion :     |                           |         |           |              |
| Deactivation        |         | 0        |               |                     |              |         |                  |    |   |      | Select        |           |                           |         |           |              |
| Reports             |         | Na       |               |                     |              |         | Present Addre    |    |   |      |               |           |                           |         |           |              |
| Cargo Details       |         |          |               |                     |              |         |                  |    |   |      | *             |           |                           |         |           |              |
| ≡ Master Modu       | le ^    | Vis      |               |                     |              |         | dd/MM/yyyy       |    |   |      |               |           |                           |         |           |              |
| -                   |         | limit    |               |                     |              | v       |                  |    |   |      |               |           |                           |         |           |              |
| ≡ Account           |         | dd       | /ММ/уууу      |                     |              |         |                  |    |   |      |               |           |                           |         |           |              |
|                     |         |          | SAVE          | DELETE              | CLEAR        | ME      | W-DOG/MENT       |    |   |      |               |           |                           |         |           |              |
| Q                   |         |          |               |                     |              |         |                  |    |   |      |               |           | 3                         | Powered | By : Toru | s 6.0 © 2016 |

Save - Once entered the details of the foreigner, click **Save** button to store the values on the database. Once you hit the save button, a pop up message will display on the screen as the following screen below.

| T    | TORUS            |   | PIS 2     | 220 - 20092016 18       | 30               |                      |                  |          |      |               |            |       | c         | ۲       | 🌒 jeni     |
|------|------------------|---|-----------|-------------------------|------------------|----------------------|------------------|----------|------|---------------|------------|-------|-----------|---------|------------|
|      | ✓ Switch Theme + |   | 1 PIS 220 | 0 - 20092016 1830       | / PIS Module / F | Registration / Add F | oreigner Details |          |      |               |            |       |           |         |            |
| =    | PIS Module       | ~ |           |                         |                  |                      |                  |          |      |               |            |       |           |         | _          |
| Regi |                  | ~ |           |                         | Father Name *    |                      | Date of Birth ~  |          |      | Designation ~ |            | Photo | ~         |         | Q          |
| Pass |                  | ~ |           | Sheik                   | rahim            | Male                 |                  | 21       | Mole | TEMPORARY     | FOREIGNER  |       |           |         |            |
| G    |                  |   |           |                         |                  |                      |                  |          |      |               |            |       |           |         |            |
| Ø    |                  |   |           |                         |                  |                      |                  |          |      |               |            |       |           |         |            |
| ¢    |                  |   |           |                         | In               | formation            |                  |          | ×    |               |            |       |           |         |            |
| G    |                  |   | Mar       | din                     | Da               | ata Saved Successfu  | illy             |          |      | Atola         |            |       |           |         |            |
| RFID |                  | × | Age       |                         |                  |                      |                  |          | ОК   | Male          |            |       |           |         | · ·        |
|      |                  | ~ | 35        |                         |                  |                      | A mole on the    | ngnthano | _    |               | ary Worker |       |           |         | v          |
| Dead |                  |   |           |                         |                  |                      |                  |          |      |               |            |       |           |         |            |
| Repo |                  | ~ | Am        | erican                  |                  |                      | Chennai          |          |      | 2434AD8       | 89G        |       |           |         |            |
| Carg |                  | ~ |           |                         |                  |                      |                  |          |      |               |            |       |           |         |            |
| _    | Master Module    |   |           | 157                     |                  |                      | 31/01/2017       |          |      | 3467283       |            |       |           |         | _          |
| =    | Master Module    | ^ |           | igration Clearance Date |                  | ×                    |                  |          |      |               |            |       |           |         |            |
| ≡    |                  | ^ | 18/       | 11/2016                 |                  |                      |                  |          |      |               |            |       |           |         |            |
|      |                  |   |           | SAVE                    |                  | CLEAR                | VIDOGIMBLT       |          |      |               |            |       |           |         |            |
| Q    |                  | < |           |                         |                  |                      |                  |          |      |               |            | Pc    | owered By | : Torus | 6.0 © 2016 |

**Uploading Documents** - Documents can be uploaded by right clicking the table on the specific record and attach the documents and click ok, document will be attached to the particular user.

| TORUS                                       | 10 100 100 - 2008/00/0 1030                                                                                                    |                                                                                                    | e + 🔾                                                                                                    |
|---------------------------------------------|----------------------------------------------------------------------------------------------------|----------------------------------------------------------------------------------------------------|----------------------------------------------------------------------------------------------------|
| V Sant Terrer<br>PS Medicie -               | Street annufram transmission Manage                                                                                                    | yes (Secold)                                                                                                   | _                                                                                                    |
| negidiation -                               |                                                                                                    | e el Dette - Age - idunethusioni: Disignation * Typ                                                            | Contraction of the second second second second second second second second second second second second second s                                                                                                    |
| Face Holdiers                               | - Det Color Man                                                                                                    | 21 MAA THAPONARY_ 200                                                                                          |                                                                                                    |
| a add vehicle Details                       | March Here                                                                                                    | In Annaly in such Therefore, 199                                                                               | Contraction of Contraction of Contra |
| All And And And And And And And And And And |                                                                                                    |                                                                                                    |                                                                                                    |
| Add Over Details                            |                                                                                                    |                                                                                                    |                                                                                                    |
| had Foregree Details                        |                                                                                                    |                                                                                                    |                                                                                                    |
|                                             |                                                                                                    | tar hannon daman                                                                                               |                                                                                                    |
| ng +                                        |                                                                                                    | vit · · · · · · · · · · · · · · · · · · ·                                                                      |                                                                                                    |
| ans Activation and 👘 👘                      |                                                                                                    | nioseni hand 'tampana                                                                                          |                                                                                                    |
| earthydren                                  | 100                                                                                                    |                                                                                                    | Ander .                                                                                                    |
| gorta -                                     |                                                                                                    |                                                                                                    |                                                                                                    |
| - Revela                                    |                                                                                                    |                                                                                                    |                                                                                                    |
| Marter Madule                               | La construcción de la construcción de la construcci | vila:2017 'T456262'                                                                                            |                                                                                                    |
| 12112/20                                    | Intelligence Terreter and Terreter                                                                                                    |                                                                                                    |                                                                                                    |
| Mount -                                     | 81/ (2)(2010                                                                                                    |                                                                                                    | 1                                                                                                    |
|                                             | SAME DILLETS STAND                                                                                                    | classifier (                                                                                                   |                                                                                                    |
|                                             | and a second second sec | And a second second second second second second second second second second second second second second second |                                                                                                    |
| o<br>Intritucer(), statements ()            |                                                                                                    |                                                                                                    | Powered By: Timus 6.8-0 20                                                                                                    |

| TORUS                                                                                                    | Copen 💌                                                                                                    | G 🗈 🔵 jeni                   |
|----------------------------------------------------------------------------------------------------|----------------------------------------------------------------------------------------------------|------------------------------|
| 🖌 Switch Theme +                                                                                                    | Stearch Downloads > 47 Search Downloads >                                                                                                    |                              |
| PIS Module         V           Registration         V           Pass Holders         N           Add Vehicle Details         V           Add User Details         V           Add Crew Details         V | Organize      New folder       PopcomTime     PopcomTime       Downloads     SHAREit       Desktop     SHAREit       Desktop     SHAREit       Desktop     SHAREit       Documents     Share-en-us.exe       District     SHAREit       Documents     SHAREit       Desktop     SHAREit       Documents     SHAREit       Documents     SHAREit       Documents     SHAREit       Music     Wype Y Photo | × α                          |
| Add Crew Details                                                                                                    | Nideos<br>Remeanann                                                                                                    |                              |
| RFID ~                                                                                                    | File name: document_scanner_sample_scan_l  All Files  Open Cancel                                                                                                    | *                            |
|                                                                                                    | 35 y Worker                                                                                                    | *                            |
|                                                                                                    | American 7H                                                                                                    |                              |
|                                                                                                    | VisitNo:                                                                                                    |                              |
| <ul> <li>         ≡ Master Module ∧         </li> <li>         ≡ Account ∧         </li> </ul>                                                                                                    | 62137894<br>Immingration Clears<br>31/12/2016                                                                                                    |                              |
|                                                                                                    | SAVE DELETE CLEAR VIEW DOCUMENT                                                                                                    |                              |
| <u>ه</u>                                                                                                    | P                                                                                                    | owered By : Torus 6.0 © 2016 |

Attach File - Click on the Attach File icon, helps to open the Document Window.

**Document Viewer** - The added document could be viewed through the following screen. By selecting the document at the left, the attached documents would be listed on the right side.

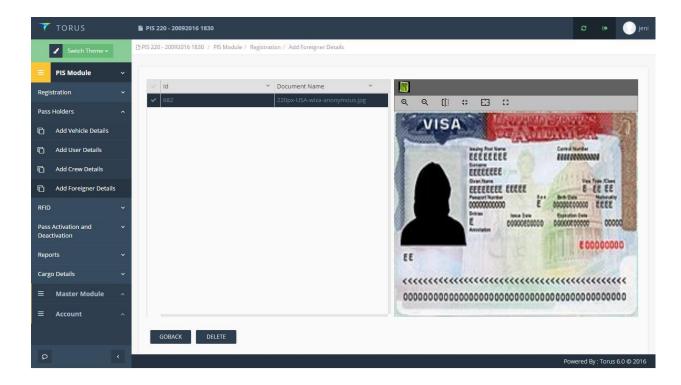

**Clear** - The Clear button removes all the entries in the record and enables to create new entries or details. Once the details are given click save button to create a new record. Then the new record is added to the table.

| TORUS                 | PPE 200-200902010 1888                                                                                                    |               | 0          |
|-----------------------|----------------------------------------------------------------------------------------------------|---------------|------------|
| Land Server           | Secure annual a vanis de Maladai - Naganana dal Prangen Désalo                                                                            |               |            |
| PEMiddle -            |                                                                                                    |               |            |
| Registration -        | Name * Father Name * Denker * Denk of Deth + App * interfluctions: Disription * Type * Weak *<br>Direk rahm Van 21 Wate *TBRPOWER FORDAUE |               | 9          |
| Para Holdiera         |                                                                                                    |               |            |
| Add Wenche Desuite    | Non the land                                                                                                    |               |            |
| C Abluse Debits       |                                                                                                    |               |            |
| Add Over Details      |                                                                                                    |               |            |
| C Addresger Debits    |                                                                                                    |               |            |
| ing -                 | total talat                                                                                                    |               |            |
| Pass Activation and 🗧 | E Company                                                                                                    |               |            |
| Regorts -             | fashunang function to an an an an an an an an an an an an an                                                                              |               |            |
| Cargo Details -       |                                                                                                    |               |            |
| 🗉 Moster Module 🦷     |                                                                                                    |               |            |
| a Accum -             |                                                                                                    |               |            |
|                       | SAN III IIIIII IIIIII VIIII OOCLANUUT                                                                                                    |               |            |
| P 1                   | E Pores                                                                                                    | eed By: Tieru | 163-0 2010 |

**Delete** – When you have to delete a record in the table, select the record which you want to delete and click the delete button. It removes the data from the table and database too. So make sure before deleting a record in the table.

| <b>T</b> TORUS                      | PIS 220 - 200920    |                                   |                     |                  |    |      |               |           |         |            |          | 🌔 jeni    |
|-------------------------------------|---------------------|-----------------------------------|---------------------|------------------|----|------|---------------|-----------|---------|------------|----------|-----------|
| 🖌 Switch Theme 🕶                    |                     | 1830 / PIS Module / R             | egistration / Add I | oreigner Details |    |      |               |           |         |            |          |           |
| E PIS Module                        |                     |                                   |                     |                  |    |      |               |           |         |            |          |           |
| Registration                        | Name Name           | <ul> <li>Father Name *</li> </ul> |                     | Date of Birth ~  |    |      | Designation ~ |           | Photo ' | ·          |          | Q         |
| Pass Holders                        | Sheik               | rahim                             | Male                |                  | 21 | Mole | TEMPORARY     |           |         |            |          |           |
| Pass Holders                        | Krish               |                                   |                     |                  |    |      |               | FOREIGNER |         |            |          |           |
| C Add Vehicle Details               |                     |                                   |                     |                  |    |      |               |           |         |            |          |           |
| C Add User Details                  |                     |                                   |                     |                  |    |      |               |           |         |            |          |           |
| C Add Crew Details                  |                     | Inf                               | ormation            |                  |    | ×    |               |           |         |            |          |           |
| 🖒 Add Foreigner Details             | Name :              | Dat                               | a Deleted Succes    | sfully           |    |      |               |           |         |            |          |           |
| RFID                                |                     |                                   |                     |                  |    | ОК   | Gende         | r:        |         |            |          |           |
|                                     |                     |                                   |                     |                  |    |      |               |           |         |            |          |           |
| Pass Activation and<br>Deactivation | Age :               |                                   |                     |                  |    |      | Design        | ation :   |         |            |          | · *       |
|                                     |                     |                                   |                     |                  |    |      |               |           |         |            |          |           |
| Reports                             | Nationality :       |                                   |                     |                  |    |      |               |           |         |            |          |           |
| Cargo Details                       |                     |                                   |                     |                  |    |      | *             |           |         |            |          |           |
| ≡ Master Module                     | Visa No :           |                                   |                     |                  |    |      |               |           |         |            |          |           |
|                                     | Immigration Clearan |                                   |                     |                  |    |      |               |           |         |            |          |           |
|                                     | dd/MM/yyyy          |                                   |                     |                  |    |      |               |           |         |            |          |           |
|                                     | SAVE                | DELETE                            | CLEAR VIE           | W DOCUMENT       |    |      |               |           |         |            |          |           |
| Q (                                 |                     |                                   |                     |                  |    |      |               |           | Po      | vered By : | Torus 6. | .0 © 2016 |

## <u>RFID</u>

• Once the user's details are provided, the user requests for the RFID tags. To request RFID, the RFID menu group is under PIS module.

|                                | Di Dice an | 0. 20002016 1820 1 2    | NE Mardala di Desirato di C | Barrow BEID                        |         |          |                |                    |
|--------------------------------|------------|-------------------------|-----------------------------|------------------------------------|---------|----------|----------------|--------------------|
| Switch Theme +                 | 13 PIS 22  | 0 - 20092016 1830 / P   | PIS Module / Registration / | Request RHD                        |         |          |                |                    |
| PIS Module                     | ~          |                         |                             |                                    |         |          |                |                    |
| egistration                    | × I        | NEW REQUEST FOR R       | FID EBILL                   |                                    |         |          |                |                    |
| iss Holders                    | •          | Request Id              | Y Payment Id                | <ul> <li>Transaction No</li> </ul> | Count ~ | Amount ~ | Payment Mode Y | Status ~           |
| ID                             | ~          | 42                      | 3261                        | 156                                | 4       | 200      | NETBANKING     | DEBITED            |
| Request RFID                   |            | 43                      | 3281                        | 156                                | 2       | 100      | NETBANKING     | DEBITED            |
| View RFID                      |            | 44                      | 3301                        | 156                                | 1       | 50       | NETBANKING     | DEBITED            |
| VIEW KFID                      |            | 63                      | 4441                        | 156                                | 5       | 100      | NETBANKING     | DEBITED            |
| s Activation and<br>activation | ~          | 61                      | 4321                        | 156                                | 2       | 100      | NETBANKING     | DEBITED            |
| activation                     |            | 81                      | 4741                        | 156                                | 10      | 100      | NETBANKING     | DEBITED            |
| ports                          | ~          | 82                      | 4821                        | 156                                | 5       | 105      | NETBANKING     | DEBITED            |
| rgo Details                    | •          | 101                     | 4901                        | 156                                | 5       | 200      | NETBANKING     | DEBITED            |
|                                |            | 121                     | 4961                        | 156                                | 5       | 300      | NETBANKING     | DEBITED            |
| Master Module                  | ^          | 62                      | 4301                        | 156                                | 10      | 1000     | NETBANKING     | DEBITED            |
| Account                        | ^          |                         |                             |                                    |         |          |                |                    |
|                                |            |                         |                             |                                    |         |          |                |                    |
|                                |            |                         |                             |                                    |         |          |                |                    |
|                                |            | <b> 4   4   1   / 1</b> | 8 🕨 📕                       |                                    |         |          |                | 1 - 10 of 74 items |

**New RFID Request** - Once the user clicks 'New Request for RFID' button, it navigates to the page where the user provides the number of RFID depends on their requirements.

| │ M Usage Alert: 50% Data U: 3                          | C In Torus 6.1.0.0 x C indian visa format - Goo. x                                   | 800%                               |
|---------------------------------------------------------|--------------------------------------------------------------------------------------|------------------------------------|
| $\leftrightarrow$ $\rightarrow$ C $\bigcirc$ 100.100.10 | 0.6:29004/torus/6.0/wp/clt-1304/pis_nmpt/tnt-10/#/WS                                 | ₽☆ :                               |
| 🗡 TORUS                                                 | Pass Issuance System                                                                 | 🕫 💿 shipping                       |
| 🖌 Switch Theme 🕶                                        | Pass Issuance System / PIS Module / RFID / Request RFID                              |                                    |
| ≡ PIS Module                                            | NEW REQUEST FOR RFID EBILL                                                           |                                    |
| Registration                                            |                                                                                      |                                    |
| Pass Holders                                            | Request Id     Payment Id     Transaction No     Count     Amount     Process Status | Y Status Y                         |
| RFID                                                    |                                                                                      |                                    |
| C Request RFID                                          |                                                                                      |                                    |
| C View RFID                                             |                                                                                      |                                    |
| Pass Activation and<br>Deactivation                     |                                                                                      |                                    |
| Reports                                                 | • ·                                                                                  |                                    |
| Cargo Details                                           | •                                                                                    |                                    |
| Terms and Conditions                                    | •                                                                                    |                                    |
| ≡ Master Module                                         |                                                                                      |                                    |
| ≡ Account                                               |                                                                                      |                                    |
| 9                                                       |                                                                                      | Powered By : Torus 6.0 © 2016      |
| 📀 📜 🚺                                                   | Q 4 8 0                                                                              | ▲ 10:58<br>▲ 10:58<br>▲ 28/12/2016 |

# **RFID Count** – When the user provides the count of RFID, amount will be calculated according to the number of RFID that is given by the user.

| │ M Usage Alert: 50% Data U             | ×        | Torus 61.0.0 × G indian visa format - Goo; ×                |                            |
|-----------------------------------------|----------|-------------------------------------------------------------|----------------------------|
| $\epsilon$ $\rightarrow$ C (i) 100.100. | 100.6:29 | 9004/torus/6.0/wp/clt-1304/pis_nmpt/tnt-10/#/WS             | 무 ☆ :                      |
| <b>TORUS</b>                            |          | Pass Issuance System C                                      | 🗈 🌔 shipping               |
| 🖌 Switch Theme 🗸                        |          | [b] Pass Issuance System / PIS Module / RFID / Request RFID |                            |
| ■ PIS Module                            |          | RFID Type :                                                 |                            |
| Registration                            |          | RFID                                                        | •                          |
| Pass Holders                            |          |                                                             |                            |
| RFID                                    |          | RPID Count :                                                |                            |
| C Request RFID                          |          | 10                                                          |                            |
| C View RFID                             |          |                                                             |                            |
| Pass Activation and<br>Deactivation     |          | Amount :                                                    |                            |
| Reports                                 |          | Antonia -<br>100                                            |                            |
| Cargo Details                           |          |                                                             |                            |
| Terms and Conditions                    |          |                                                             |                            |
| ≡ Master Module                         |          | NEXT BACK                                                   |                            |
|                                         |          |                                                             |                            |
| 2                                       | <        | Pow                                                         | ered By : Torus 6.0 © 2016 |

**Payment Gateway** - Once the 'next' button is clicked, it will re-directs to the payment gateway page. In this page, the user selects the payment options such as credit/debit.

| 🖊 🖊 Usage Alert: 50% Data U                | ×       | Torus 6.1.0.0 × G indian visa format - Goo                      |                                                                                          |                               |
|--------------------------------------------|---------|-----------------------------------------------------------------|------------------------------------------------------------------------------------------|-------------------------------|
| $\leftrightarrow$ $\rightarrow$ C (10.100. | 100.6:2 | 9004/torus/6.0/wp/clt-1304/pis_nmpt/tnt-10/#/WS                 |                                                                                          | ም☆ :                          |
| <b>T</b> TORUS                             |         | Pass Issuance System                                            |                                                                                          | 😂 💿 💮 shipping                |
| Switch Theme  FIS Module                   | ~       | Pass Issuance System / PIS Module / RFID / Request RFID Payubiz |                                                                                          | 1                             |
| Registration                               |         | THIS IS A TE                                                    | ST SERVER. PLEASE DO NOT USE YOUR LIVE CARD OR BANK ACCOUNT HERE !!                      |                               |
| Pass Holders                               |         | Amount: Rs. 100.00                                              | Transaction ID: animesh_58634e267face                                                    | act                           |
| RFID<br>더 Request RFID                     |         | Choose a payment me                                             | thod Payu is now Payu biz                                                                | Help & Feedback               |
| C Request RFID                             |         | Credit Card                                                     | Card Type ® VISA Response © Contraction                                                  | <b>H</b>                      |
|                                            |         | Debit Card                                                      |                                                                                          |                               |
| Pass Activation and<br>Deactivation        |         | Debit Card (ATM PIN)                                            | Card Number                                                                              |                               |
| Reports                                    |         | Net Banking                                                     | Name on Card                                                                             |                               |
| Cargo Details                              |         | Pay <b>U</b> money                                              | CVV Number What is CVV number?                                                           |                               |
| Terms and Conditions                       |         | Amex ezeClick                                                   | Expiry Date Month Vear V                                                                 |                               |
| ≡ Master Module                            |         | EMI                                                             | Note: In the next step you will be redirected to your bank's website to verify yourself. |                               |
| ≡ Account                                  |         | Wallets                                                         | Pay Now or Click here to go back                                                         | •                             |
| Q                                          |         |                                                                 |                                                                                          | Powered By : Torus 6.0 © 2016 |
|                                            | _       |                                                                 |                                                                                          |                               |

View RFID - Once the transaction is complete, it re-directs back to the request RFID page where the record stores the details into the table. A unique request id is generated and other transaction details and status will be generated as well.

Once the RFID request has been approved by the port authority, the user will receive the RFID numbers as requested.

| Switch Theme -     | D PI | 5 220 - 20092016 18 | 330 / PIS Mor | dule / Registr | ation / View | RFID     |            |         |            |                           |                  |
|--------------------|------|---------------------|---------------|----------------|--------------|----------|------------|---------|------------|---------------------------|------------------|
| PIS Module         | ~    |                     |               |                |              |          |            |         |            |                           |                  |
| gistration         | ~    | ✓ Request M.        | Payment X.    | Transacti::.   | Count ~      | Amount ~ | Payment X. | Status  | <b>a</b> ~ | RFID Number               | ~                |
|                    |      | 681                 | 8186          | 156            | 10           | 100      | NETBAN     | DEBITED |            | 2016091493                |                  |
| ss Holders         | ~    | 701                 | 8186          | 156            |              |          | NETBAN     | DEBITED |            | 2016091494                |                  |
| ID                 | ~    | 701                 | 8186          | 156            |              | 100      | NETBAN     | DEBITED |            | 2016091495                |                  |
|                    |      | 721                 | 8190          | 156            | 2            | 20       | NETBAN     | DEBITED |            | 2016091496                |                  |
| ) Request RFID     |      | 741                 | 8193          | 156            |              |          | NETBAN     | DEBITED |            | 2016091497                |                  |
| ្វៃ View RFID      |      | 741                 | 8193          | 156            |              |          | NETBAN     | DEBITED |            |                           |                  |
| ass Activation and | ~    | 761                 | 8193          | 156            |              |          | NETBAN     | DEBITED |            |                           |                  |
| Deactivation       |      | 761                 | 8193          | 156            |              |          | NETBAN     | DEBITED |            |                           |                  |
| eports             | ~    | 781                 | 8197          | 156            | 2            | 20       | NETBAN     | DEBITED |            |                           |                  |
| eports             |      | 801                 | 8198          | 156            | 2            | 20       | NETBAN     | DEBITED |            |                           |                  |
| argo Details       | ~    | 821                 | 8204          | 156            | 3            | 30       | NETBAN     | DEBITED |            |                           |                  |
| E Master Module    | ~    | 841                 | 8210          | 156            | 3            | 30       | NETBAN     | DEBITED |            |                           |                  |
|                    |      | 861                 | 8213          | 156            | 2            | 20       | NETBAN     | DEBITED |            |                           |                  |
| ≡ Account          | ^    | 881                 | 8214          | 156            | 2            | 20       | NETBAN     | DEBITED |            |                           |                  |
|                    |      | 901                 | 8216          | 156            | 2            | 20       | NETBAN     | DEBITED |            |                           |                  |
|                    |      | 921                 | 8218          | 156            | 2            | 20       | NETBAN     | DEBITED |            |                           |                  |
|                    |      | ✔ 942               | 8235          | 156            | 5            | 50       | NETBAN     | DEBITED |            |                           |                  |
|                    |      | 941                 | 8233          | 156            | 1            | 10       | NETBAN     | DEBITED | 07         | 4 4 1 /1 <b>&gt; &gt;</b> | 1 - 5 of 5 items |

• The user can also search for the RFID by clicking the green icon on the top of the table. The request id which has generated during the RFID request is used to search for the RFID.

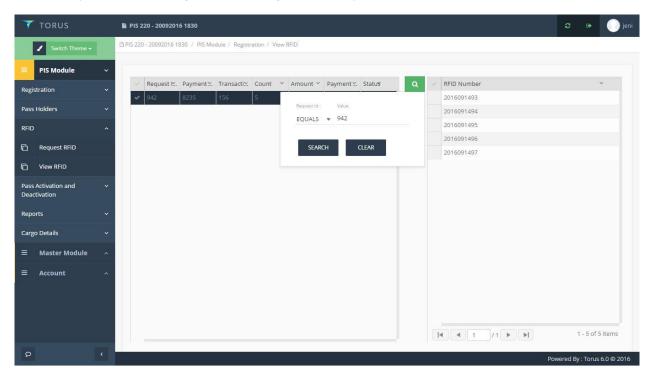

# PASS ACTIVATION AND DEACTIVATION

• Once the RFID numbers are received, the next step is request for Activation of passes. The following screen will appear before the user request for pass activation.

| / M Usage Alert 50% Data ∪ x / D         Torus 61.00         x / D         A □ ∅ ∑ |                            |                                                                                                    |                                   |              |          |                               |  |  |  |  |
|------------------------------------------------------------------------------------|----------------------------|----------------------------------------------------------------------------------------------------|-----------------------------------|--------------|----------|-------------------------------|--|--|--|--|
| $\leftarrow$ $\rightarrow$ C (100.100.100)                                         | 6:29004/torus/6.0/wp/clt-: | .304/pis_nmpt/tnt-10/#/WS                                                                               |                                   |              |          | १☆ :                          |  |  |  |  |
| <b>T</b> ORUS                                                                      | Pass Issuance Sy           | item                                                                                                    |                                   |              |          | 😂 🕪 🌔 shipping                |  |  |  |  |
| 🖌 Switch Theme 🗸                                                                   | Pass Issuance System       | Pass Issuance System / PIS Module / Pass Activation and Deactivation / Request for Activation of Passes |                                   |              |          |                               |  |  |  |  |
| = PIS Module                                                                       | Y Header Id                | ✓ Pass Type                                                                                             | <ul> <li>Pass Category</li> </ul> | Y Pass Count | ~ Amount | Y Applied Date                |  |  |  |  |
| Registration                                                                       | - 169                      | Man                                                                                                    | 7days                             | 1            | 10       | 27-12-2016                    |  |  |  |  |
| Pass Holders                                                                       | 181                        | Man                                                                                                    | 7days                             | 2            | 20       | 28-12-2016                    |  |  |  |  |
|                                                                                    |                            |                                                                                                    |                                   |              |          |                               |  |  |  |  |
| RFID                                                                               | ~                          |                                                                                                    |                                   |              |          |                               |  |  |  |  |
| Pass Activation and<br>Deactivation                                                | ^                          |                                                                                                    |                                   |              |          |                               |  |  |  |  |
| Request for Activation of Passes                                                   | f                          |                                                                                                    |                                   |              |          |                               |  |  |  |  |
| Reports                                                                            | ~                          |                                                                                                    |                                   |              |          |                               |  |  |  |  |
| Cargo Details                                                                      | ~                          |                                                                                                    |                                   |              |          |                               |  |  |  |  |
| Terms and Conditions                                                               | -                          |                                                                                                    |                                   |              |          | 1 - 2 of 2 items              |  |  |  |  |
| ≡ Master Module                                                                    | ~                          |                                                                                                    |                                   |              |          |                               |  |  |  |  |
| ≡ Account                                                                          | VIEW REQUES                | RFID PASS REQUEST                                                                                       |                                   |              |          |                               |  |  |  |  |
| 100.100.6:29004/torus/6.0/wp/ct                                                    | -1304/pis_nmpt/tnt-10/     |                                                                                                    |                                   |              |          | Powered By : Torus 6.0 © 2016 |  |  |  |  |

- To request RFID pass, click 'RFID PASS REQUEST' button and the following screen will appear.
- Select Pass Type, Pass Category, Pass Count and Amount as required by the user.

| │ M Usage Alert: 50% Data U: ×                      |                                                                                              | 8.60 ×                        |
|-----------------------------------------------------|----------------------------------------------------------------------------------------------|-------------------------------|
| $\leftrightarrow$ $\rightarrow$ C (100.100.100.6:2) | 9004/torus/6.0/wp/clt-1304/pis_nmpt/tnt-10/#/WS                                              | 9☆                            |
| <b>TORUS</b>                                        | Pass Issuance System                                                                         | C 👁 🕒 shipping                |
| Switch Theme -                                      | Pass Issuance System / PIS Module / Pass Activation and Deactivation / Request for Activatio | on of Passes                  |
| ≡ PIS Module ~                                      | Pass Type :                                                                                  | Pass Category :               |
| Registration ~                                      |                                                                                              | r 7days 👻                     |
| Pass Holders 🛛 🗸 🗸 🗸 🗸 🗸                            | Pass Count :<br>6                                                                            | Amount :<br>60                |
| RFID ~                                              | ADD DELETE                                                                                   |                               |
| Pass Activation and ^<br>Deactivation               | Request Header I.X Payment ID Y Pass Type Y Pass Category                                    | Pass Count                    |
| Request for Activation of<br>Passes                 |                                                                                              |                               |
| Reports ~                                           |                                                                                              |                               |
| Cargo Details 🛛 🗸 🗸                                 |                                                                                              |                               |
| Terms and Conditions 🛛 🗸                            |                                                                                              |                               |
|                                                     |                                                                                              |                               |
| ≡ Account ^                                         | NEXT BACK                                                                                    |                               |
| <u>ه</u>                                            |                                                                                              | Powered By : Torus 6.0 © 2016 |

• Click add button to store the values to the table. Once the 'next' button is clicked, it will redirect to the payment gateway page.

| 🖊 Usage Alert: 50% Data U: 🗙 🎦        | Torus 6.1.0.0 ×                                                   | 2                                                                                        |                               |
|---------------------------------------|-------------------------------------------------------------------|------------------------------------------------------------------------------------------|-------------------------------|
| ← → C ③ 100.100.6:2900                | 04/torus/6.0/wp/clt-1304/pis_nmpt/tnt-10/#/WS                     |                                                                                          | ┦☆ :                          |
| TORUS                                 | Pass Issuance System                                              |                                                                                          | 🗢 💿 shipping                  |
| Switch Theme -                        | Pass Issuance System / PIS Module / Pass Activation and Deactivat | tion / Request for Activation of Passes                                                  | *                             |
| = PIS Module ~                        | Pay <b>U</b> <sup>`</sup> biz                                     |                                                                                          |                               |
| Registration ~                        | - <b>3</b>                                                        |                                                                                          |                               |
| Pass Holders 🛛 🗸 🗸                    | THIS IS A TEST SER                                                | VER. PLEASE DO NOT USE YOUR LIVE CARD OR BANK ACCOUNT HERE !!                            | g                             |
| RFID ~                                | Amount: Rs. 60.00                                                 | Transaction ID: animesh_586351bb7bad5                                                    | Hep & Feedback                |
| Pass Activation and ^<br>Deactivation | Choose a payment method                                           | <b>Payu</b> _is now Pay <b>u</b> biz                                                     | Heb                           |
| Request for Activation of<br>Passes   | Credit Card                                                       |                                                                                          |                               |
| Reports 🗸                             | Debit Card                                                        | Card Number                                                                              |                               |
| Cargo Details 🗸 🗸 🗸                   | Debit Card (ATM PIN)                                              |                                                                                          |                               |
|                                       | Net Banking                                                       | Name on Card                                                                             |                               |
| Terms and Conditions 🛛 🗸              | PayUrmoney                                                        | CVV Number What is CVV number?                                                           |                               |
|                                       | Amex ezeClick                                                     | Expiry Date Month   Vear    Vear                                                         |                               |
| ≡ Account ^                           | EMI                                                               | Note: In the next step you will be redirected to your bank's website to verify yourself. | -                             |
| ۶ <                                   |                                                                   |                                                                                          | Powered By : Torus 6.0 © 2016 |

• Once the record is added to the table select the record and right click on that to link pass details.

| / M Usage Alerts 50% Data U x / □         Corrus 61.0.0         x / □         Corrus 61.0.0         x / □ |                                                                                                    |                                    |  |  |  |  |  |  |
|----------------------------------------------------------------------------------------------------|----------------------------------------------------------------------------------------------------|------------------------------------|--|--|--|--|--|--|
| $\leftrightarrow$ $\rightarrow$ C (i) 100.100.100.0                                                       | 5:29004/torus/6.0/wp/clt-1304/pis_nmpt/tnt-10/#/WS                                                      | 루 ☆ :                              |  |  |  |  |  |  |
| <b>TORUS</b>                                                                                              | Pass Issuance System                                                                                    | 🗢 🔹 🌖 shipping                     |  |  |  |  |  |  |
| Switch Theme 🗸                                                                                            | Pass Issuance System / PIS Module / Pass Activation and Deactivation / Request for Activation of Passes |                                    |  |  |  |  |  |  |
| 🗧 PIS Module 🕓                                                                                            | Pass Type : Pass Category :                                                                             | ×                                  |  |  |  |  |  |  |
| Registration                                                                                              | Select                                                                                                  |                                    |  |  |  |  |  |  |
| Pass Holders                                                                                              | Pass Count : Amount : 0                                                                                 |                                    |  |  |  |  |  |  |
| RFID                                                                                                    | ADD DELETE                                                                                              |                                    |  |  |  |  |  |  |
| Pass Activation and                                                                                       | Request Header LX Payment ID × Pass Type × Pass Category × Pass Count × Total Amount × Status           | <ul> <li>Process Status</li> </ul> |  |  |  |  |  |  |
| Reports                                                                                                   | Link Pass Details Man Monthly 12 480 CREATED                                                            | CREATED                            |  |  |  |  |  |  |
| Cargo Details                                                                                             |                                                                                                    |                                    |  |  |  |  |  |  |
| Terms and Conditions                                                                                      |                                                                                                    |                                    |  |  |  |  |  |  |
| ≡ Master Module ✓                                                                                         |                                                                                                    |                                    |  |  |  |  |  |  |
| ≡ Account 🦯                                                                                               |                                                                                                    |                                    |  |  |  |  |  |  |
|                                                                                                    | NEXT BACK                                                                                               |                                    |  |  |  |  |  |  |
|                                                                                                    |                                                                                                    | Powered By : Torus 6.0 © 2016      |  |  |  |  |  |  |
| 100.100.100.6:29004/torus/6.0/wp/clt                                                                      |                                                                                                    |                                    |  |  |  |  |  |  |

• Once the user click the Link Pass Details it will navigate to the following screen.

| pping |
|-------|
| pping |
|       |
|       |
|       |
| 1     |
|       |
|       |
|       |
|       |
|       |
|       |
|       |
|       |
|       |
| 2016  |
|       |

#### • Fill the following details and click 'Add' to store the record into the table.

| M Usage Alert' 50% Data () X C Torus 6.1.0.0 X C Torus 6.1.0.0 X C |  |                 |              |                 |               |                |                 |                |            |        |                |         |        |          |              |      |
|--------------------------------------------------------------------|--|-----------------|--------------|-----------------|---------------|----------------|-----------------|----------------|------------|--------|----------------|---------|--------|----------|--------------|------|
| ← → C (③ 100.100.629004/torus/6.0/wp/clt-1304/pis_nmpt/tnt-10/#/WS |  |                 |              |                 |               |                |                 |                |            |        | <del>ا</del> ۲ | : 2     |        |          |              |      |
| 🗡 TORUS                                                            |  | 🎦 Pass Issuan   | ce System    |                 |               |                |                 |                |            |        |                |         |        |          | 🌒 shi        |      |
| Switch Theme                                                       |  | Pass Issuance ! |              | le / Pass Activ | ation and Dea | ctivation / Re | quest for Activ | ation of Passe |            |        |                |         |        |          |              |      |
| ■ PIS Module                                                       |  | 🗸 User I        | D Y RFID NuY | Valid Fro       | Valid Upto    | Purpose .::    | Permitte        | Zone 💙         | Departm.:: | Gate1  | Vehicle ID     | Gate2 ~ | Gate3  | ~ (      | Gate4′ ≡     |      |
| Registration                                                       |  | 101             | Select       | 2016-12-29      | 2017-01-27    | WORK           | GATE1           | Zone-1         | TRAFFIC    | Gate-1 | 65             | null    | null   |          | null         |      |
| Pass Holders                                                       |  |                 |              |                 |               |                |                 |                |            |        |                |         |        |          |              |      |
| RFID                                                               |  |                 |              |                 |               |                |                 |                | _          |        |                |         |        |          |              |      |
| Pass Activation and<br>Deactivation                                |  |                 |              | Inform          | ation         |                |                 |                | ×          |        |                |         |        |          |              |      |
| Reports                                                            |  |                 |              | Added S         | uccessfully   |                |                 | _              |            |        |                |         |        |          |              |      |
| Cargo Details                                                      |  |                 |              |                 |               |                |                 |                | ОК         |        |                |         |        |          |              |      |
|                                                                    |  |                 |              |                 |               |                |                 |                |            |        |                |         |        |          |              |      |
| Terms and Conditions                                               |  |                 |              |                 |               |                |                 |                |            |        |                |         |        |          |              |      |
| ≡ Master Module                                                    |  |                 |              |                 |               |                |                 |                |            |        |                |         |        |          |              |      |
| ≡ Account                                                          |  |                 | 1 /1         |                 |               |                |                 |                |            |        |                |         |        | 1 - 1    | 1 of 1 items |      |
|                                                                    |  | ADD             | DELETE       | GO BAG          | CK            |                |                 |                |            |        |                |         |        |          |              |      |
| Q                                                                  |  | _               | _            | _               |               |                |                 |                |            |        | _              |         | Powere | d By : T | orus 6.0 ©   | 2016 |

- Once you link pass details click 'Go back' button and click 'Next' to proceed for the payment options.
- The Payment gateway screen will appear as follows.

| / M 1        | Usage Alert: 50% Data U    | ×       | Torus 6.1.0.0 ×                                           |                                                                                          |                               |
|--------------|----------------------------|---------|-----------------------------------------------------------|------------------------------------------------------------------------------------------|-------------------------------|
| $\leftarrow$ | C 🛈 100.100.               | 100.6:2 | 1004/torus/6.0/wp/clt-1304/pis_nmpt/tnt-10/#/WS           |                                                                                          | ₽☆:                           |
| 7            | TORUS                      |         | Pass Issuance System                                      |                                                                                          | 🗢 🖙 🌕 shipping                |
|              | Switch Theme -             |         | Pass Issuance System / PIS Module / Pass Activation and D |                                                                                          | <u>^</u>                      |
| ≡<br>Regis   | PIS Module                 |         | Pay <b>U</b> <sup>*</sup> biz                             |                                                                                          |                               |
| Pass         | Holders                    |         | THIS IS A TE                                              | ST SERVER, PLEASE DO NOT USE YOUR LIVE CARD OR BANK ACCOUNT HERE !!                      | back                          |
| RFID         |                            |         | Amount: Rs. 480.00                                        | Transaction ID: animesh_5863538ec45fa                                                    | Help & Feedback               |
|              | Activation and<br>tivation |         | Choose a payment me                                       | thod Payu is now Payu biz                                                                | Help                          |
| Repo         | rts                        |         | Credit Card                                               | Card Type  VISA Annotation                                                               |                               |
| Cargo        | o Details                  |         | Debit Card                                                |                                                                                          |                               |
| Term         | s and Conditions           |         | Debit Card (ATM PIN)                                      | Card Number                                                                              |                               |
| ≡            | Master Module              |         | Net Banking                                               | Name on Card                                                                             |                               |
| ≡            | Account                    |         | PayUmoney                                                 | CVV Number What is CVV number? Expiry Date Month  Vear                                   |                               |
|              |                            |         | Amex ezeClick                                             |                                                                                          |                               |
|              |                            |         | EMI                                                       | Note: In the next step you will be redirected to your bank's website to verify yourself. | -                             |
| 9            |                            | <       |                                                           |                                                                                          | Powered By : Torus 6.0 © 2016 |

- Once the payment is done, the request for pass activation is sent to port authority. The port authoriy will verify the documents and proceed for the Pass Approval.
- When a pass request is approved or rejected, the company will receive a notification SMS and mail to the registered mobile number and mail id.

**View Request** - The company can view the request status in the 'Request for activation of passes' screen. The request details is stored in the table, it can be selected and click 'View Request' button for the status of the pass.

| M Usage Alert: 50% Data U:                 | x Torus (       | 6.1.0.0 × [             | ្នា Torus 6.1.0.0           | ×                                 |                    |            | ٨                                |               |
|--------------------------------------------|-----------------|-------------------------|-----------------------------|-----------------------------------|--------------------|------------|----------------------------------|---------------|
| $\leftarrow$ $\rightarrow$ C (i) 100.100.1 | 00.6:29004/toru | us/6.0/wp/clt-1304/pis_ | _nmpt/tnt-10/#/WS           |                                   |                    |            |                                  | ┦☆ :          |
| <b>TORUS</b>                               | 🖹 Pas           | ss Issuance System      |                             |                                   |                    |            | <b>C</b> 🕪                       | shipping      |
| 🖌 Switch Theme 🕶                           | 🗅 Pass I        | Issuance System / PIS M | odule / Pass Activation and | Deactivation / Request for A      | tivation of Passes |            |                                  |               |
| PIS Module                                 | •               | Header Id               | ✓ Pass Type                 | <ul> <li>Pass Category</li> </ul> | Y Pass Coun        | t ~ Amount | <ul> <li>Applied Date</li> </ul> | ۹             |
| Registration                               | ~               | 169                     | Man                         | 7days                             | 1                  | 10         | 27-12-2016                       |               |
| Pass Holders                               |                 | 181                     | Man                         | 7days                             | 2                  | 20         | 28-12-2016                       |               |
| Pass Holders                               | ×               | • 201                   | Man                         | 7days                             | 6                  | 60         | 28-12-2016                       |               |
| RFID                                       | ~               | 221                     | Man                         | Monthly                           | 12                 | 480        | 28-12-2016                       |               |
| Pass Activation and<br>Deactivation        | ^               |                         |                             |                                   |                    |            |                                  |               |
| Request for Activatio<br>Passes            | n of            |                         |                             |                                   |                    |            |                                  |               |
| Reports                                    | ~               |                         |                             |                                   |                    |            |                                  |               |
| Cargo Details                              | ~               |                         |                             |                                   |                    |            |                                  |               |
| Terms and Conditions                       | ~               |                         |                             |                                   |                    |            | 1 - 4 of 4 ite                   | ms            |
| ≡ Master Module                            | ^               |                         |                             |                                   |                    |            |                                  |               |
| ≡ Account                                  | ^               | VIEW REQUEST            | RFID PASS REQUEST           |                                   |                    |            |                                  |               |
| ٥                                          | <               |                         |                             |                                   | _                  |            | Powered By : Tori                | us 6.0 © 2016 |

# **REPORTS**

- Reports is the screen where the company generate the passes which are approved by the port authority.
- There are two types of report such as Report\_PIS Gate\_Pass. Report\_PIS is the E-Bill which is generated after the approval of RFID request.
- The generated E-Bill is the proof of the RFID card requested by the company and the E-Bill can be shown at the port authority to get the RFID cards.
- Gate\_Pass is the regular gate entry pass used to prove a person's identity.

| ✓ M Usage Alert: 50% Data U x         □ Torus 6.1.0.0         x         □ □ □ □ 2 |                                                            |                              |  |  |  |  |  |  |
|-----------------------------------------------------------------------------------|------------------------------------------------------------|------------------------------|--|--|--|--|--|--|
| $\leftarrow$ $\rightarrow$ C (i) 100.100.100.                                     | 6:29004/torus/6.0/wp/clt-1304/pis_nmpt/tnt-10/#/WS         | ₽☆:                          |  |  |  |  |  |  |
| <b>TORUS</b>                                                                      | Pass Issuance System                                       | C 🕞 🕕 shipping               |  |  |  |  |  |  |
| Switch Theme -                                                                    | Pass Issuance System / PIS Module / Reports / View Reports |                              |  |  |  |  |  |  |
| ≡ PIS Module ·                                                                    | <ul> <li>List of Reports</li> </ul>                        |                              |  |  |  |  |  |  |
| Registration                                                                      | Report_PIS Gate_Pass                                       |                              |  |  |  |  |  |  |
| Pass Holders                                                                      | v la la la la la la la la la la la la la                   |                              |  |  |  |  |  |  |
| RFID                                                                              |                                                            |                              |  |  |  |  |  |  |
| Pass Activation and Deactivation                                                  | ~ ·                                                        |                              |  |  |  |  |  |  |
| Reports ·                                                                         |                                                            |                              |  |  |  |  |  |  |
| C View Reports                                                                    |                                                            |                              |  |  |  |  |  |  |
| Cargo Details                                                                     | • ·                                                        |                              |  |  |  |  |  |  |
| Terms and Conditions                                                              | •                                                          |                              |  |  |  |  |  |  |
| ≡ Master Module 🧳                                                                 | ^ ·                                                        |                              |  |  |  |  |  |  |
| ≡ Account ·                                                                       |                                                            |                              |  |  |  |  |  |  |
| ۶ <                                                                               | Pro                                                        | owered By : Torus 6.0 © 2016 |  |  |  |  |  |  |

Search Report - Click the report name which you want to search and retrieve the bill. Search can be performed by giving the company ID or Receipt ID values.

| ✓ M Usage Alert: 50% Data U x         □         Torus 6.1.0.0         x         □         □         □         □         □         □         □         □         □         □         □         □         □         □         □         □         □         □         □         □         □         □         □         □         □         □         □         □         □         □         □         □         □         □         □         □         □         □         □         □         □         □         □         □         □         □         □         □         □         □         □         □         □         □         □         □         □         □         □         □         □         □         □         □         □         □         □         □         □         □         □         □         □         □         □         □         □         □         □         □         □         □         □         □         □         □         □         □         □         □         □         □         □         □         □         □         □         □         □         □         □ |                                                   |                                                                |                       |  |  |  |  |  |  |
|----------------------------------------------------------------------------------------------------|---------------------------------------------------|----------------------------------------------------------------|-----------------------|--|--|--|--|--|--|
| $\leftarrow$ $\rightarrow$ C $\bigcirc$ 100.100.10                                                                                                    | 00.6:29004/torus/6.0/wp/clt-1304/pis_nmpt/tnt-10/ | ŧ/WS                                                           | १☆ :                  |  |  |  |  |  |  |
| <b>TORUS</b>                                                                                                    | Pass Issuance System                              | ø                                                              | shipping              |  |  |  |  |  |  |
| Switch Theme -                                                                                                    | Pass Issuance System / PIS Module / Report        | s / View Reports                                               |                       |  |  |  |  |  |  |
| = PIS Module                                                                                                    | Company ID :                                      | Report_PIS Data refreshed Dec 28, 2016 at 11:29:22 AM          |                       |  |  |  |  |  |  |
| Registration                                                                                                    | × 1021                                            | □ - + 100% ▼ search report Q ▼ ◀ ►                             | 📢 < Page 1            |  |  |  |  |  |  |
| Pass Holders                                                                                                    | ~                                                 |                                                                |                       |  |  |  |  |  |  |
| RFID                                                                                                    | ~                                                 | E - BILL                                                       |                       |  |  |  |  |  |  |
| Pass Activation and<br>Deactivation                                                                                                    | ~                                                 | (Please show the E-bill at the port to collect the RFID cards) |                       |  |  |  |  |  |  |
| Reports                                                                                                    | ~                                                 | Receipt ID : 61 RFID Count: 10                                 |                       |  |  |  |  |  |  |
| C View Reports                                                                                                    |                                                   | Company Name : Indian Shipping Payment Mode :<br>Agency        |                       |  |  |  |  |  |  |
| Cargo Details                                                                                                    | ×.                                                | RFID Amount: 100 Contact No : 9739416974                       |                       |  |  |  |  |  |  |
| Cargo Details<br>Terms and Conditions                                                                                                    | *<br>*                                            | Payment Status : failure E mail ID : rakesh 114642@ya<br>com   | 100.                  |  |  |  |  |  |  |
| ≡ Master Module                                                                                                    | ~                                                 |                                                                |                       |  |  |  |  |  |  |
| ≡ Account                                                                                                    | SEARCH BACK                                       | 4                                                              | •                     |  |  |  |  |  |  |
|                                                                                                    |                                                   |                                                                |                       |  |  |  |  |  |  |
| ρ                                                                                                    | <                                                 | Powerec                                                        | By : Torus 6.0 © 2016 |  |  |  |  |  |  |

• Once the bill is generated it can be saved in different formats and it has to be shown at the gate to get the RFID cards. The same step is followed to generate the gate pass.